# **Build a PHP Safety Net**

## **Streamline and Safeguard: Automated Checks Before You Commit**

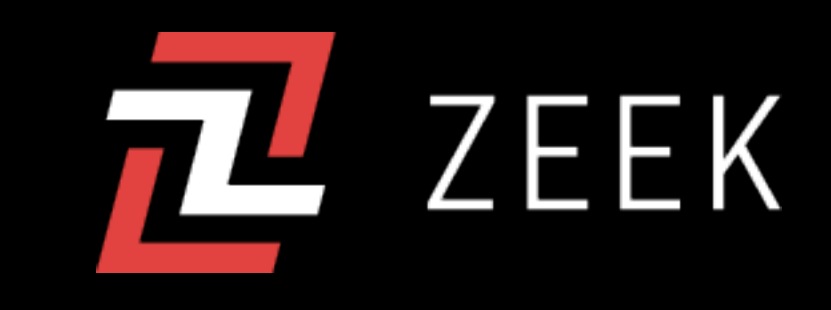

# **Why?**

# **Why Have a Safety Net?**

- Cleaner, more consistent, safer code
- Unified coding standard is auto-applied
- Automatically perform static analysis of code and help PREVENT an entire range of bugs
- Automatically run unit, integration or acceptance tests

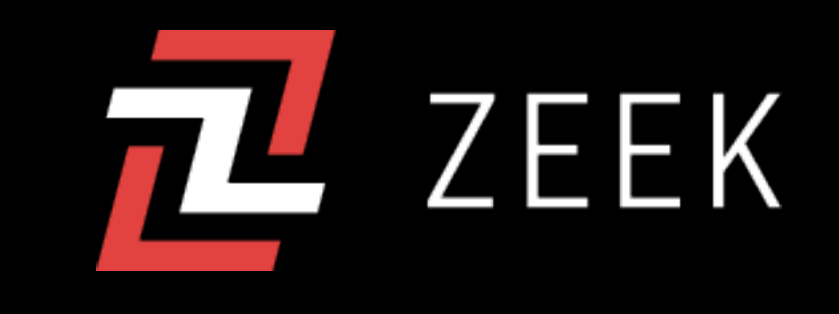

# *AARON HOLBROOK*

*Principal Engineer at Zeek: Specializing in Solving Problems*

**Over 20 years of PHP experience Public Speaker & Workshop Leader Driven by Efficiency & Problem-Solving** 

**A Lifelong Builder: Digital & Physical**

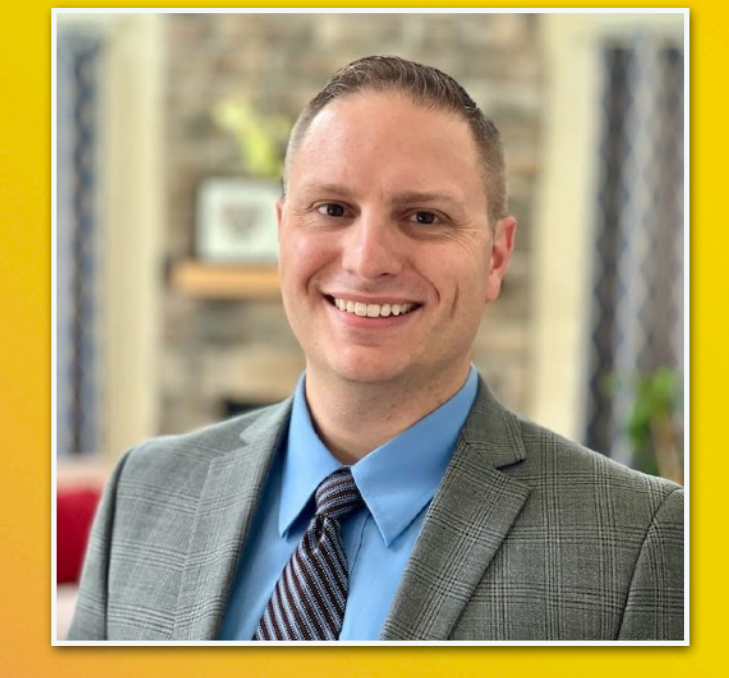

*Your Debugging Expert for the Day*

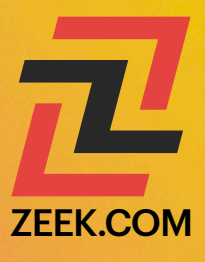

# **Prerequisites: Developer Workflows**

- **Bash/Shell Terminal**: Ensure you have access to a Bash or Shell terminal. Windows users may consider using WSL or Git Bash.
- **PHP Locally Installed**: Make sure you have PHP installed on your local machine. We will be running various PHP-based commands. PHP 8.2 is recommended.
- **Composer**: This package manager for PHP is essential for some of the tools we'll be using. You can download it here (https://getcomposer.org).
- **GitHub Account**: If you don't have a GitHub account yet, please create one as we will be working with Git repositories (and automating GitHub Actions).
- **SSH Keys**: Generate an SSH private/public key pair if you haven't already. This is crucial for secure communication with GitHub. Here's a guide on how to do this (https://docs.github.com/en/authentication/connecting-to-github-with-ssh/ generating-a-new-ssh-key-and-adding-it-to-the-ssh-agent).
- **GitHub Authentication**: Make sure you're locally authenticated with GitHub using your SSH keys. This will allow us to easily clone repositories and push changes.
- **GNU Make** (Command-Line Utility Installed): GNU Make is a build automation tool that we'll be using to manage and streamline various tasks in our PHP project. Here's how to install it based on your operating system:
	- Windows: You can install GNU Make through Cygwin or WSL (Windows Subsystem for Linux).
	- Linux: Generally available by default. If not, you can install it using the package manager for your specific distro, usually with a command like sudo apt-get install make for Debian-based distributions or sudo yum install make for Red Hat-based distributions.
	- Mac: It can be installed using Homebrew with the command brew install make.

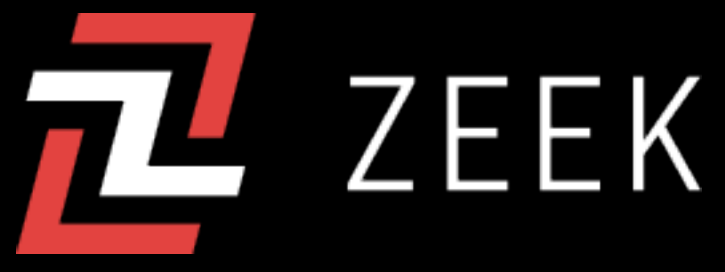

AARON HOLBROOK, 2023

# What Does it Look Like in Action?

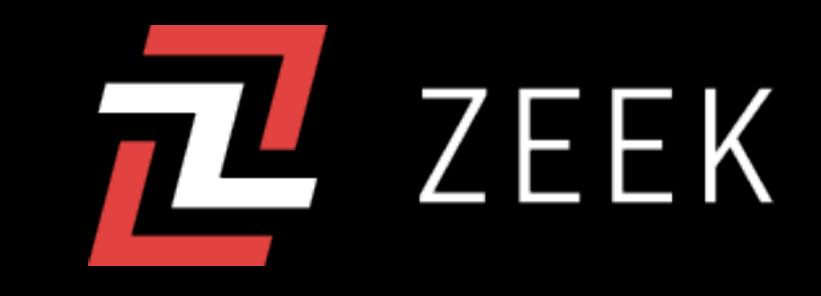

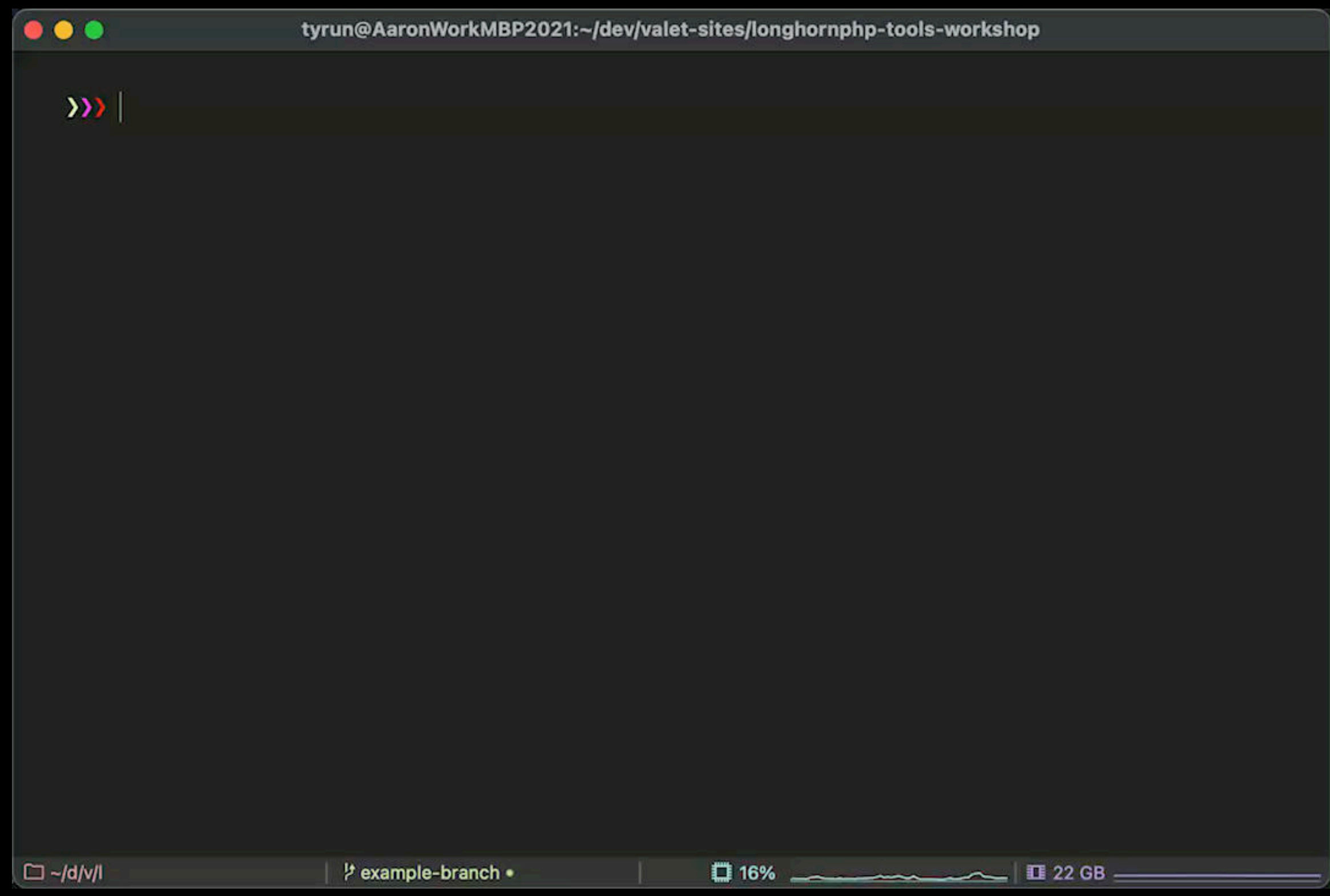

## **[github.com/ZeekInteractive/longhornphp-tools-workshop](https://github.com/ZeekInteractive/longhornphp-tools-workshop)**

# *HANDS ON!*

**github.com/ZeekInteractive/longhornphp-tools-workshop**

# PHP Quality Tools

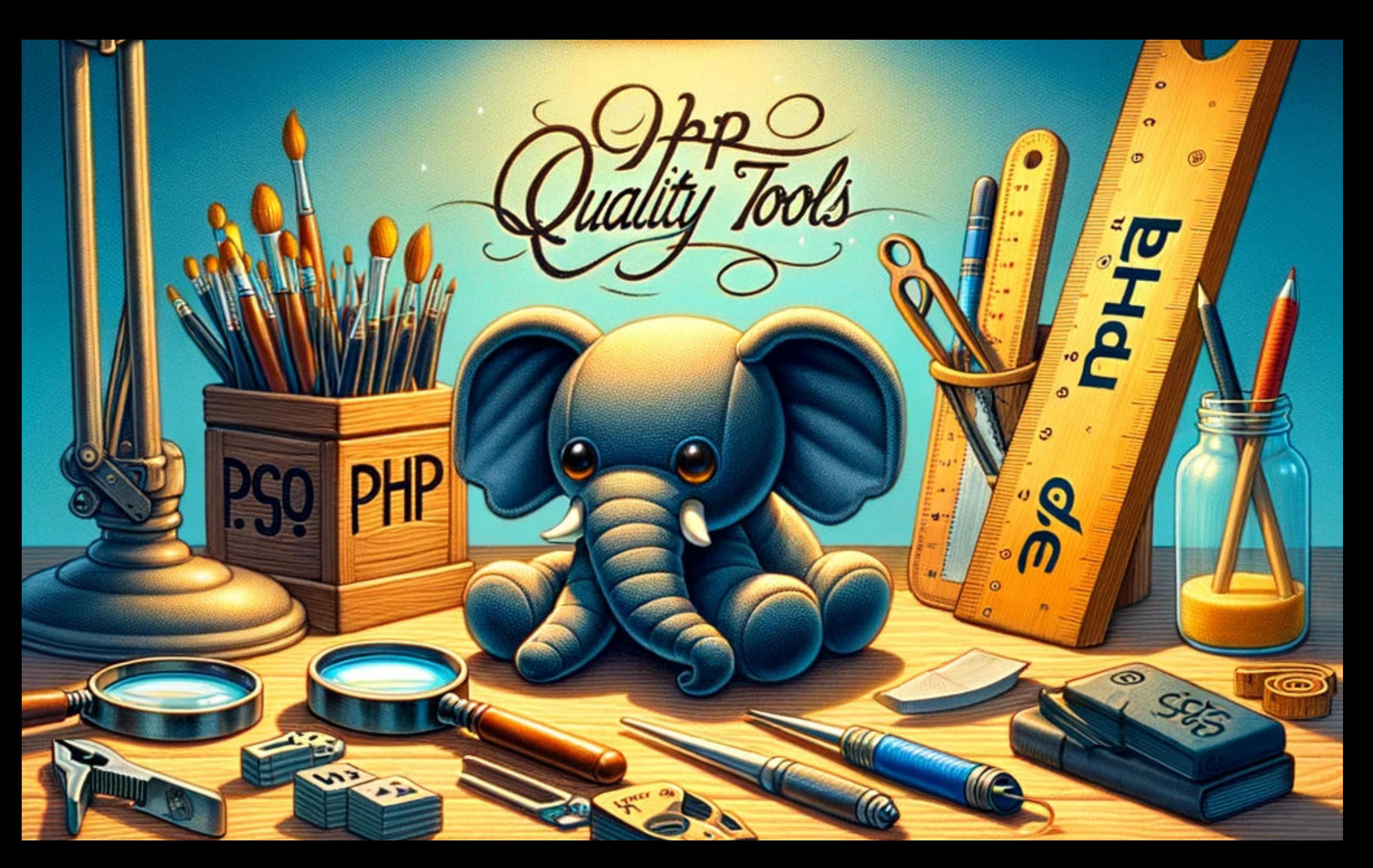

# **PHP Quality Tools**

- PHP CS Fixer (for automatic code styling fixes)
- PHP Linter (for syntax checking)
- PHP Mess Detector (detect code smells and possible errors)
- PHPStan (static analyzer that looks at code typing and logic issues)
- Pest / PHPUnit
- Rector (automated refactoring)

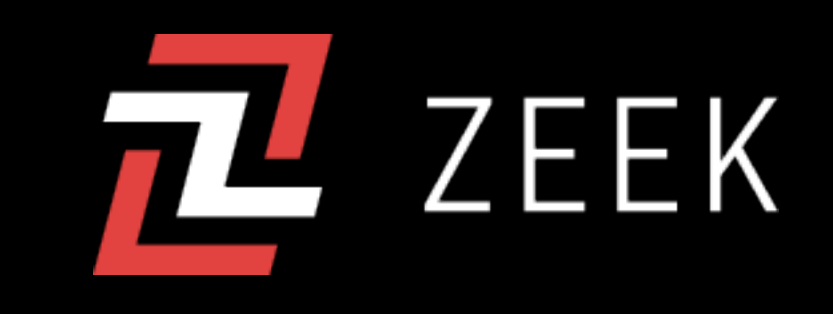

# **PHP CS Fixer**

**A tool to automatically fix PHP Coding Standards issues**

The PHP Coding Standards Fixer (PHP CS Fixer) tool fixes your code to follow standards.

You can also define your (team's) style through configuration.

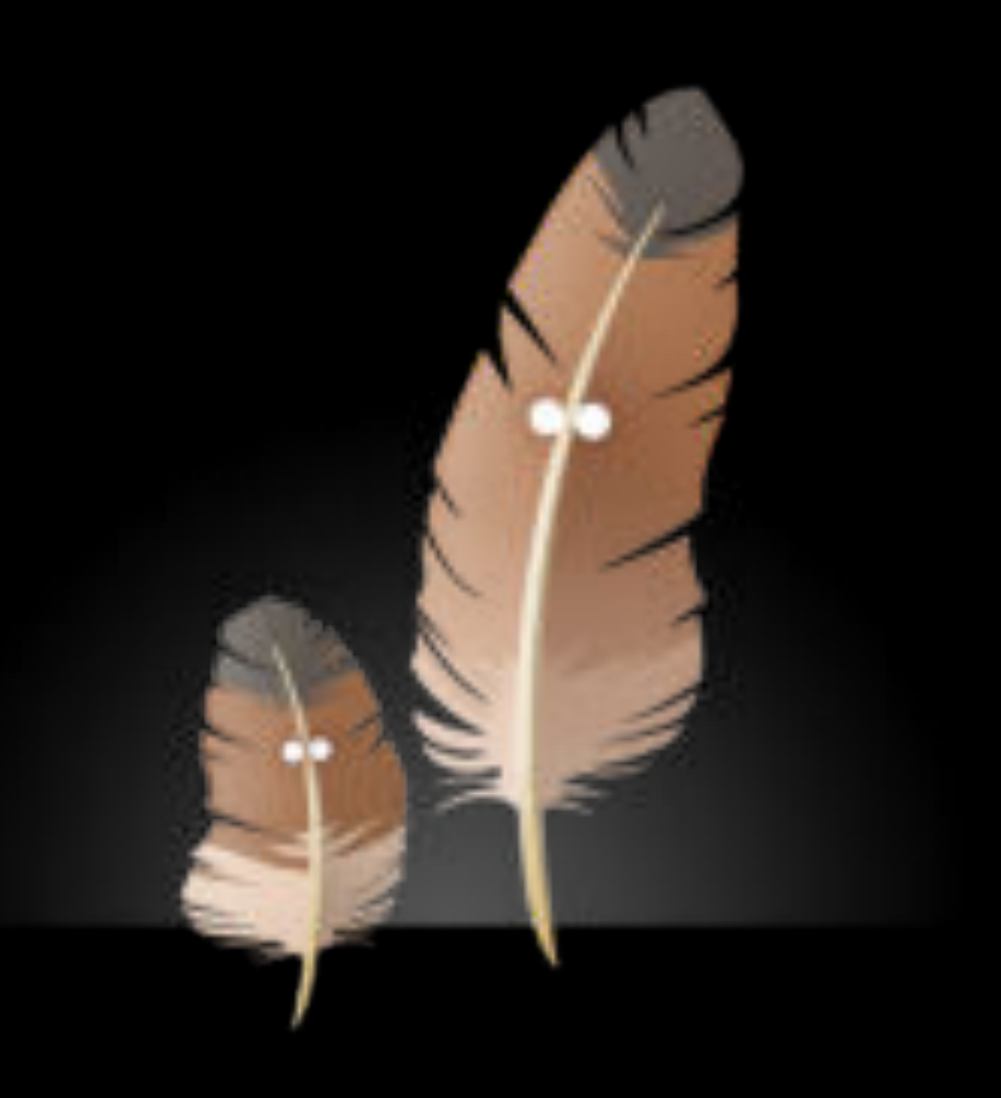

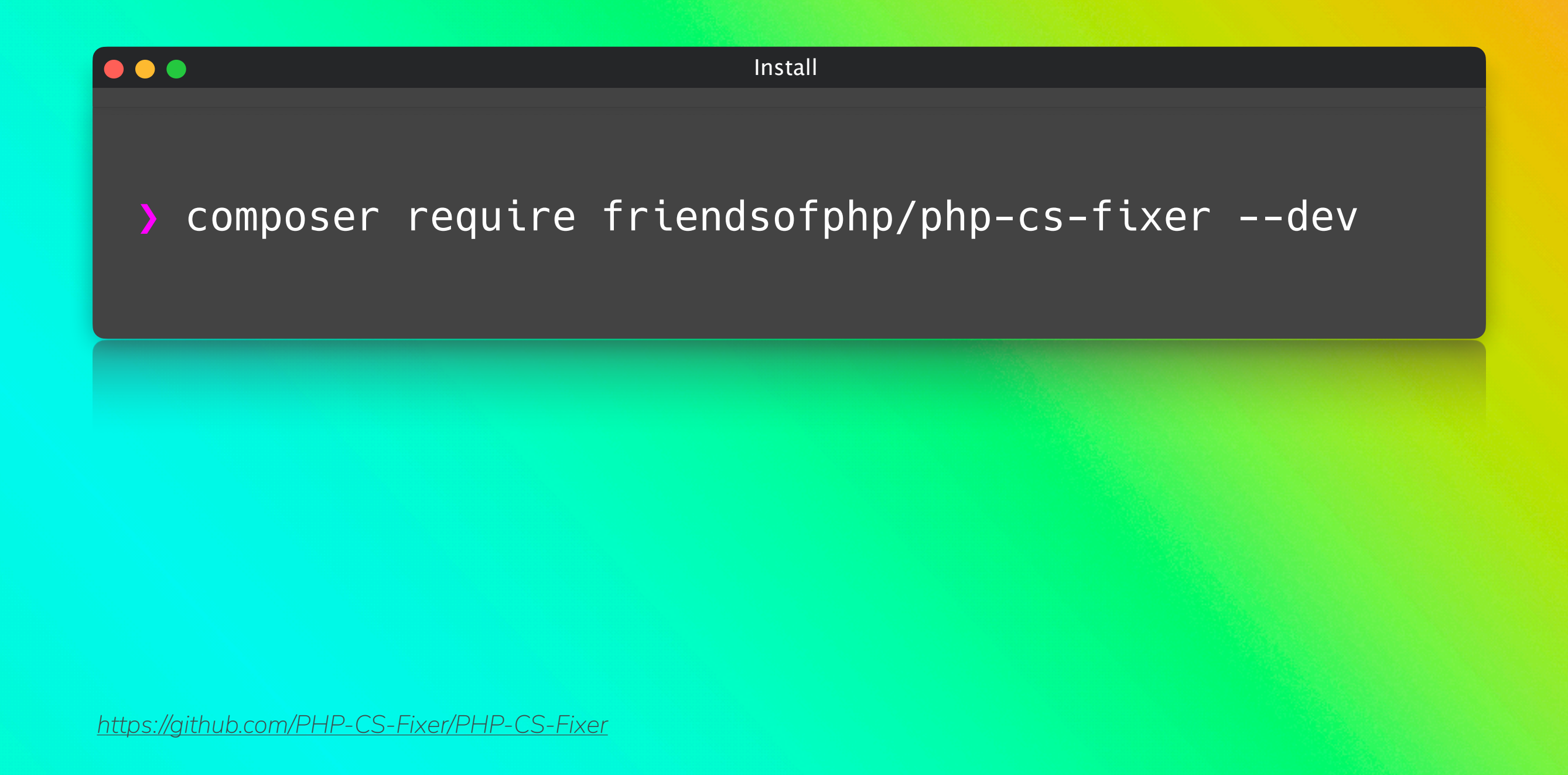

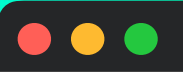

Simple, default example

## > vendor/bin/php-cs-fixer fix src

https://github.com/PHP-CS-Fixer/PHP-CS-Fixer

### $\bullet\bullet\bullet$

Complex, verbose example

❯ vendor/bin/php-cs-fixer fix src/ --diff - rules=@PSR12,@Symfony,-return\_type\_declaration - exclude=vendor, tests --cache-file=/path/ to/.php\_cs.cache

*https://github.com/PHP-CS-Fixer/PHP-CS-Fixer*

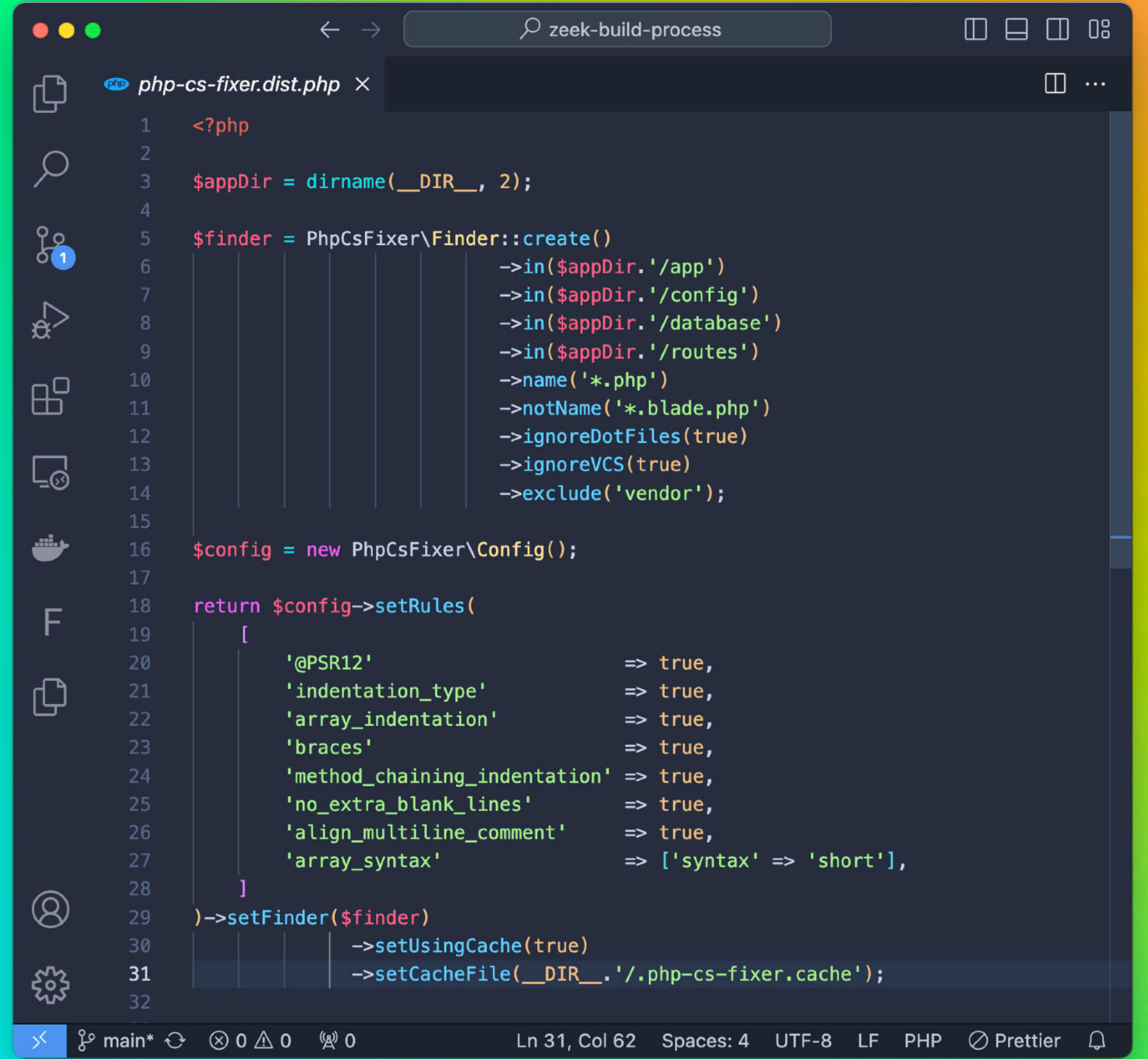

## $\bullet\bullet\bullet$

Example using a configuration file

❯ vendor/bin/php-cs-fixer fix --config=build/php-csfixer/php-cs-fixer.dist.php --quiet

# **PHP Parallel Linter**

**This application checks the syntax of PHP files in parallel**

Linting's purpose is to identify syntax errors in PHP files.

Syntax errors are basic mistakes in the code that prevent it from running, like missing semicolons or mismatched brackets.

PHP-Parallel-Lint - ba Jakub-MacBook-Pro:PHP-Parallel-Lint jakubonderl PHP  $5.6.7$  | 10 parallel jobs Checked 67 files in 0.4 seconds, syntax error i Parse error: ./tests/examples/example-03/exampl 21  $31$  \$myInteger = 1;  $> 41$  echo \$; 51 Unexpected ';', expecting variable (T\_VARIABLE) Parse error: ./tests/examples/example-04/dir1/  $11$  <?php  $21$  **\$foo** = bar'  $> 3$  echo \$foo: Unexpected 'echo' (T\_ECHO) Jakub-MacBook-Pro: PHP-Parallel-Lint jakubonder!

## $\bullet\bullet\bullet$

Install

## composer require php-parallel-lint/php-parallellint --dev

https://github.com/php-parallel-lint/PHP-Parallel-Lint

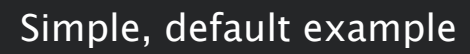

## ❯ vendor/bin/parallel-lint --exclude .git --exclude app --exclude vendor .

*https://github.com/php-parallel-lint/PHP-Parallel-Lint*

 $\bullet\bullet\bullet$ 

## $\bullet\bullet\bullet$

Slightly more complex example

❯ vendor/bin/parallel-lint -j 10 app config routes - no-progress --colors --blame

*https://github.com/php-parallel-lint/PHP-Parallel-Lint*

# **PHP Mess Detector**

**This application checks for code smells and best practices**

PHPMD looks for several potential problems:

- Possible bugs
- Suboptimal code
- Overcomplicated expressions
- Unused parameters, methods, properties

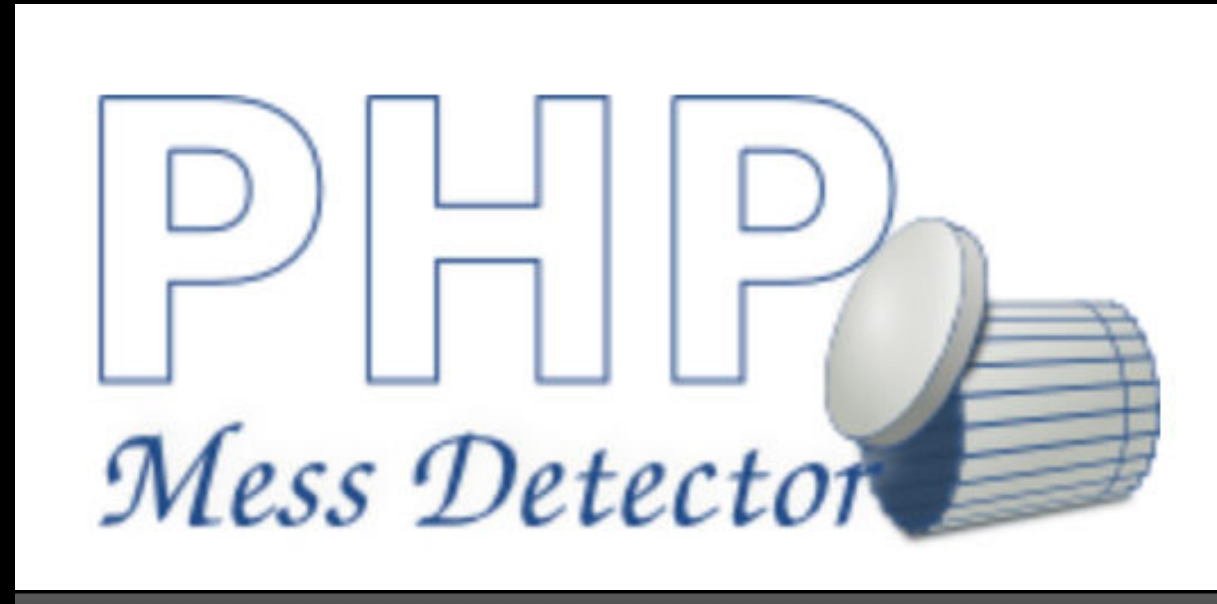

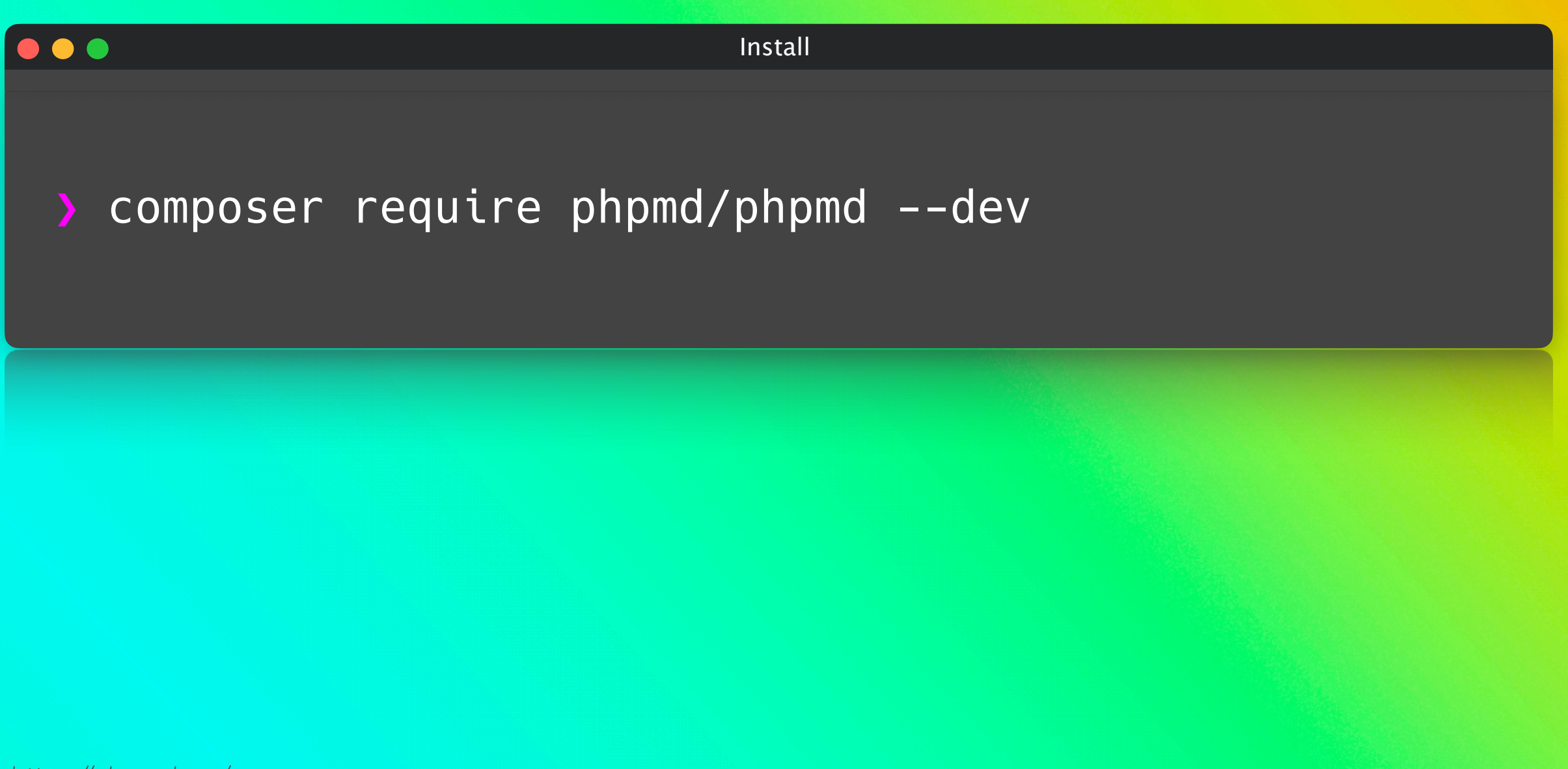

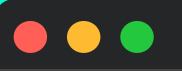

Simple, default example

## > vendor/bin/phpmd src text codesize, unusedcode, naming

## $\bullet\bullet\bullet$

Complex example

> vendor/bin/phpmd src xml unusedcode, design, codesize --exclude vendor/, tests/ --strict --ignoreviolations-on-exit --exclude NPathComplexity -minimumpriority 300

https://phpmd.org/

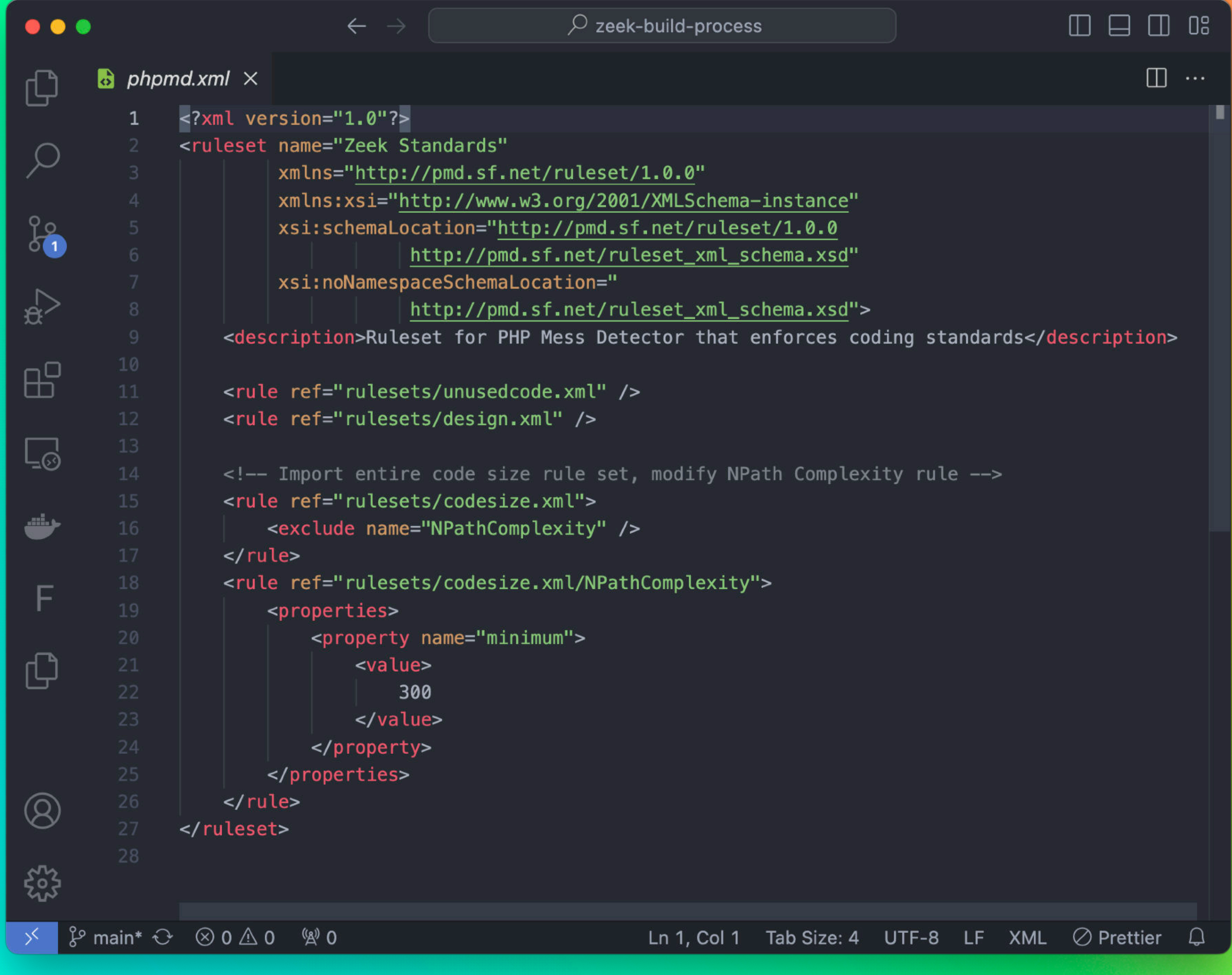

*https://phpmd.org/*

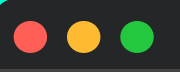

Example using a configuration file

## ❯ vendor/bin/phpmd app ansi build/phpmd/phpmd.xml

# **PHPStan**

**PHPStan finds bugs in your code without writing tests**

PHPStan scans your whole codebase and looks for both obvious & tricky bugs. Even in those rarely executed if statements that certainly aren't covered by tests.

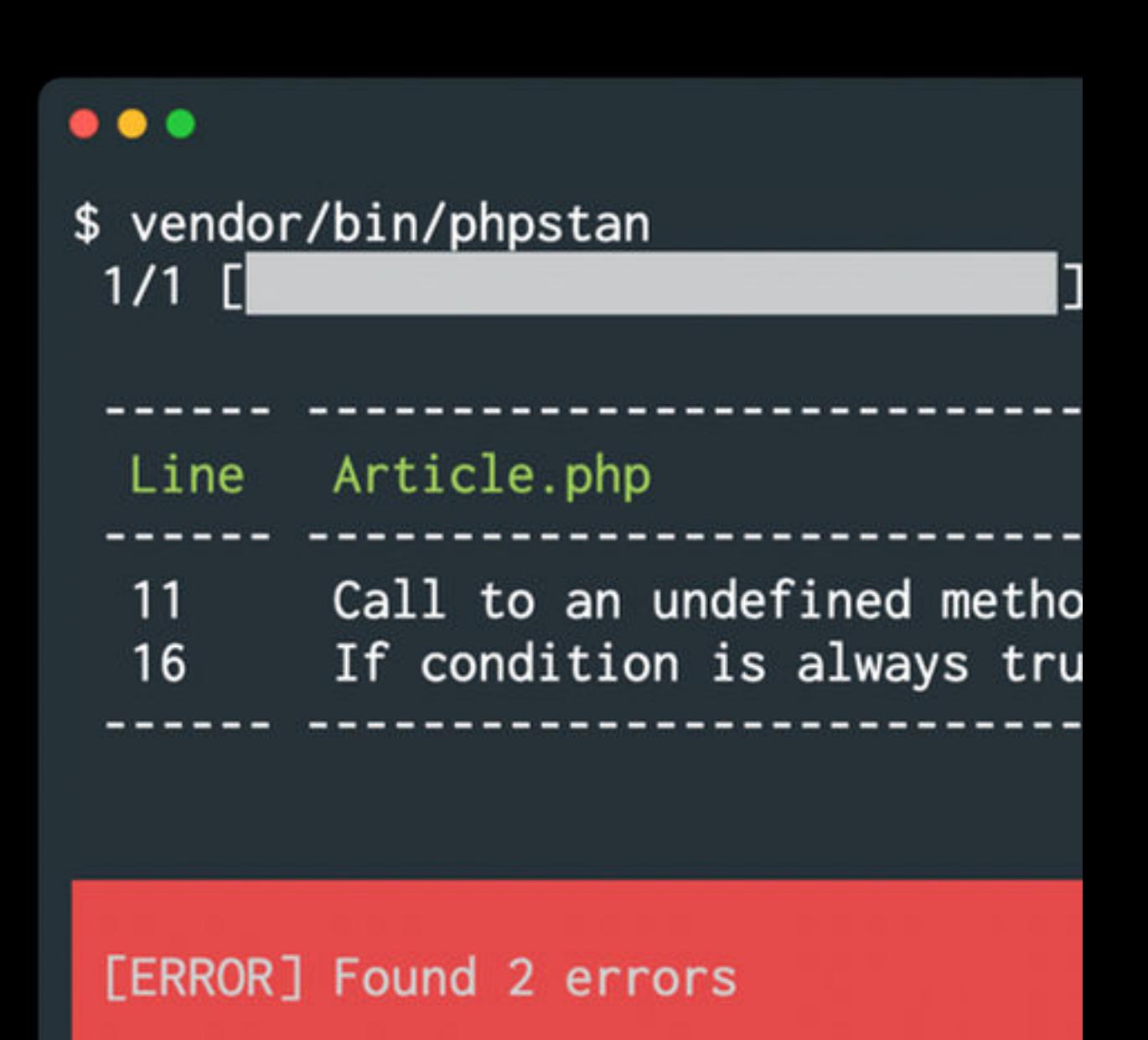

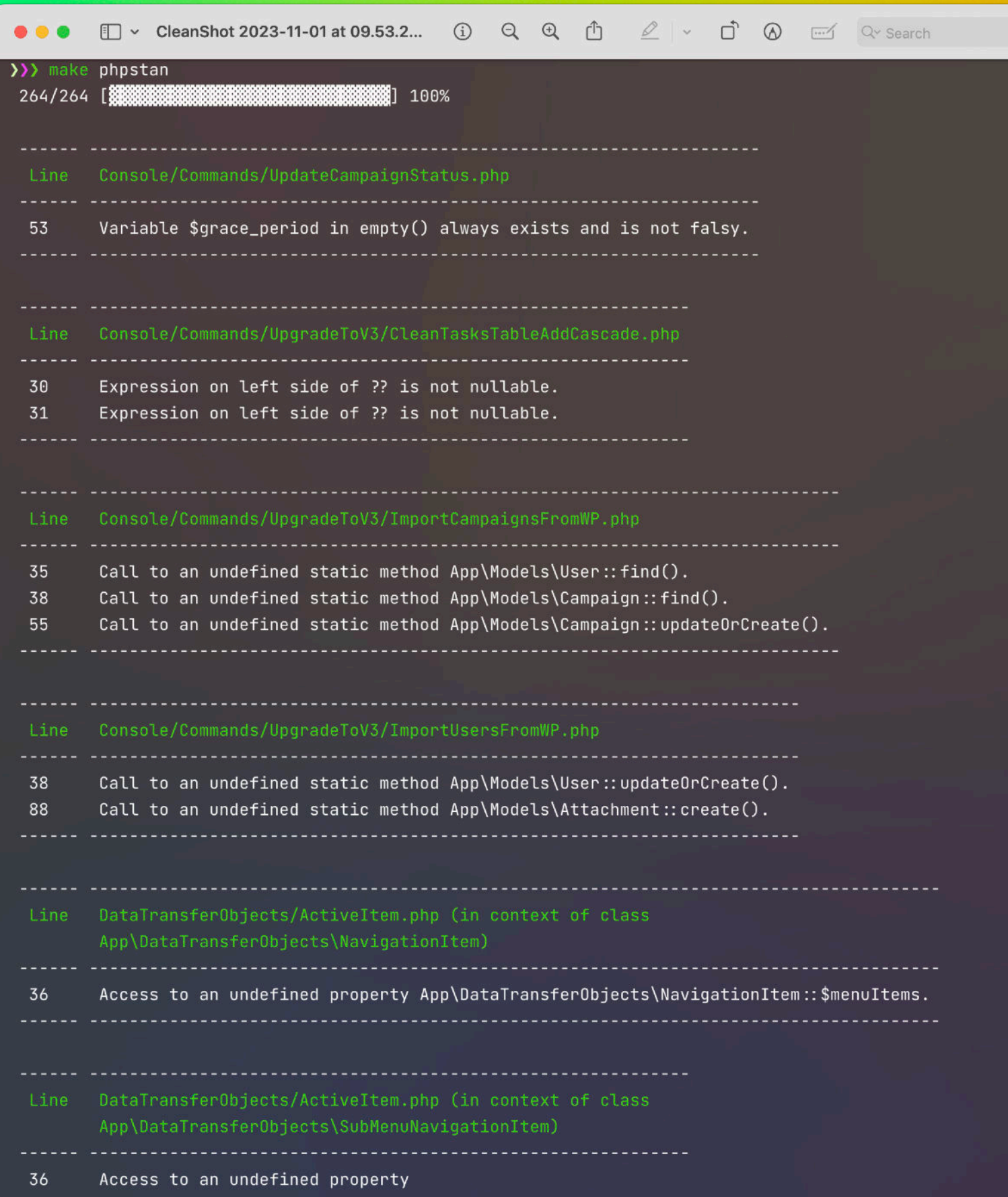

*https://phpstan.org/*

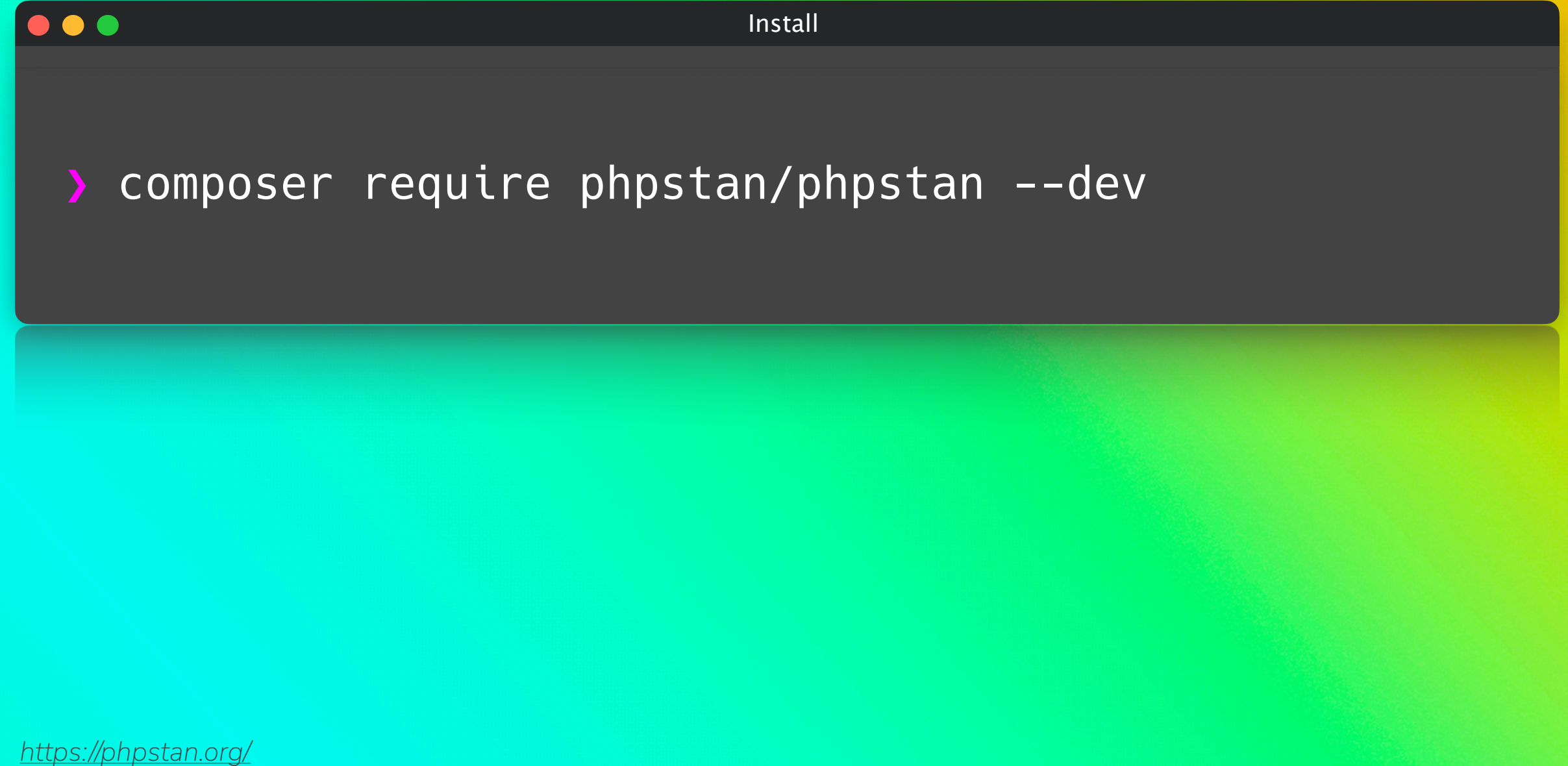

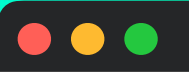

Simple, default example

## > vendor/bin/phpstan analyse src tests

## $\bullet\bullet\bullet$

Complex example

❯ vendor/bin/phpstan analyse --level=4 - configuration=phpstan-baseline.neon --no-progress - paths=../../app --error-format=table --reportunmatched-ignored-errors=false

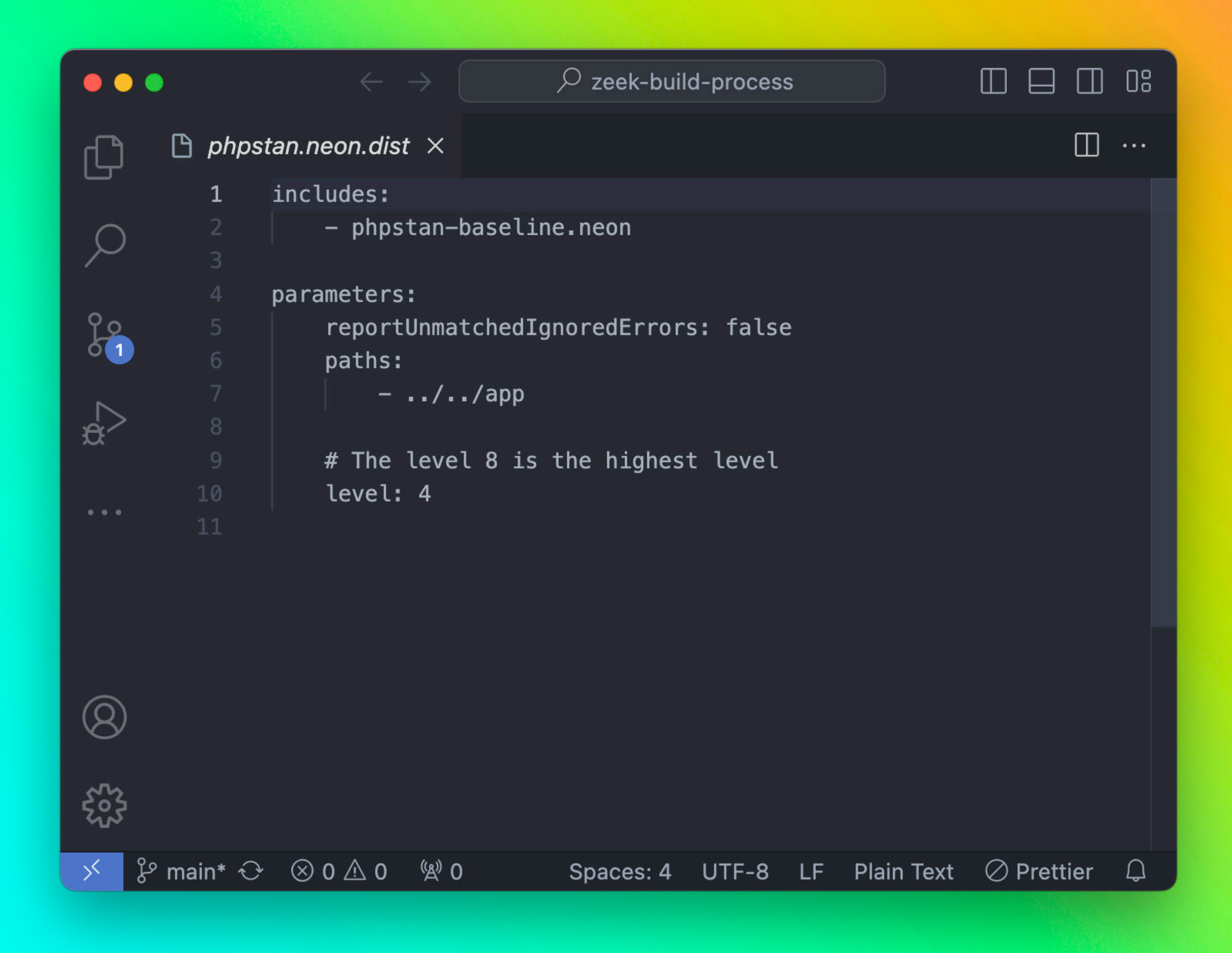

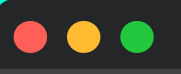

Example using a configuration file

❯ vendor/bin/phpstan analyse --error-format=table -c build/phpstan/phpstan.neon.dist

# **Pest / PHPUnit The elegant PHP testing framework**

Pest is a testing framework with a focus on simplicity, meticulously designed to bring back the joy of testing in PHP.

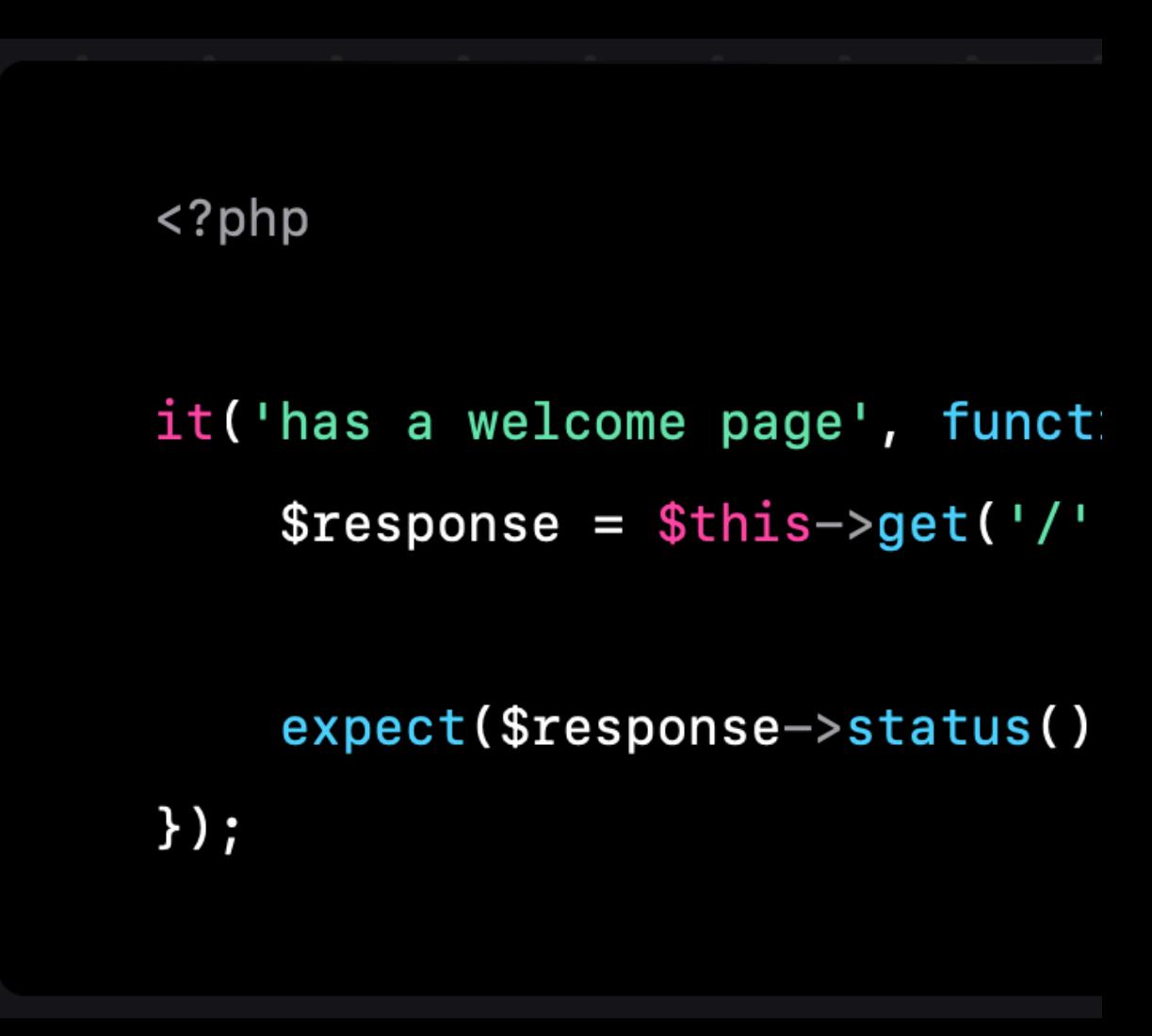

## $\bullet\bullet\bullet$ Install ❯ composer require pestphp/pest --dev --with-alldependencies ❯ vendor/bin/pest --init

*https://pestphp.com/*

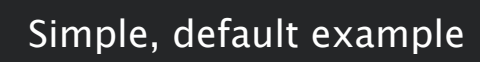

## > vendor/bin/pest

https://pestphp.com/

 $\bullet\bullet\bullet$ 

## $\bullet\bullet\bullet$

Complex example

❯ vendor/bin/pest --bootstrap=../vendor/autoload.php --colors --filter="Test\.php\$" --env=APP\_ENV=testing --env=CACHE\_DRIVER=array --env=DB\_CONNECTION=sqlite --env=MAIL\_DRIVER=array --env=QUEUE\_CONNECTION=sync --env=SESSION\_DRIVER=array tests

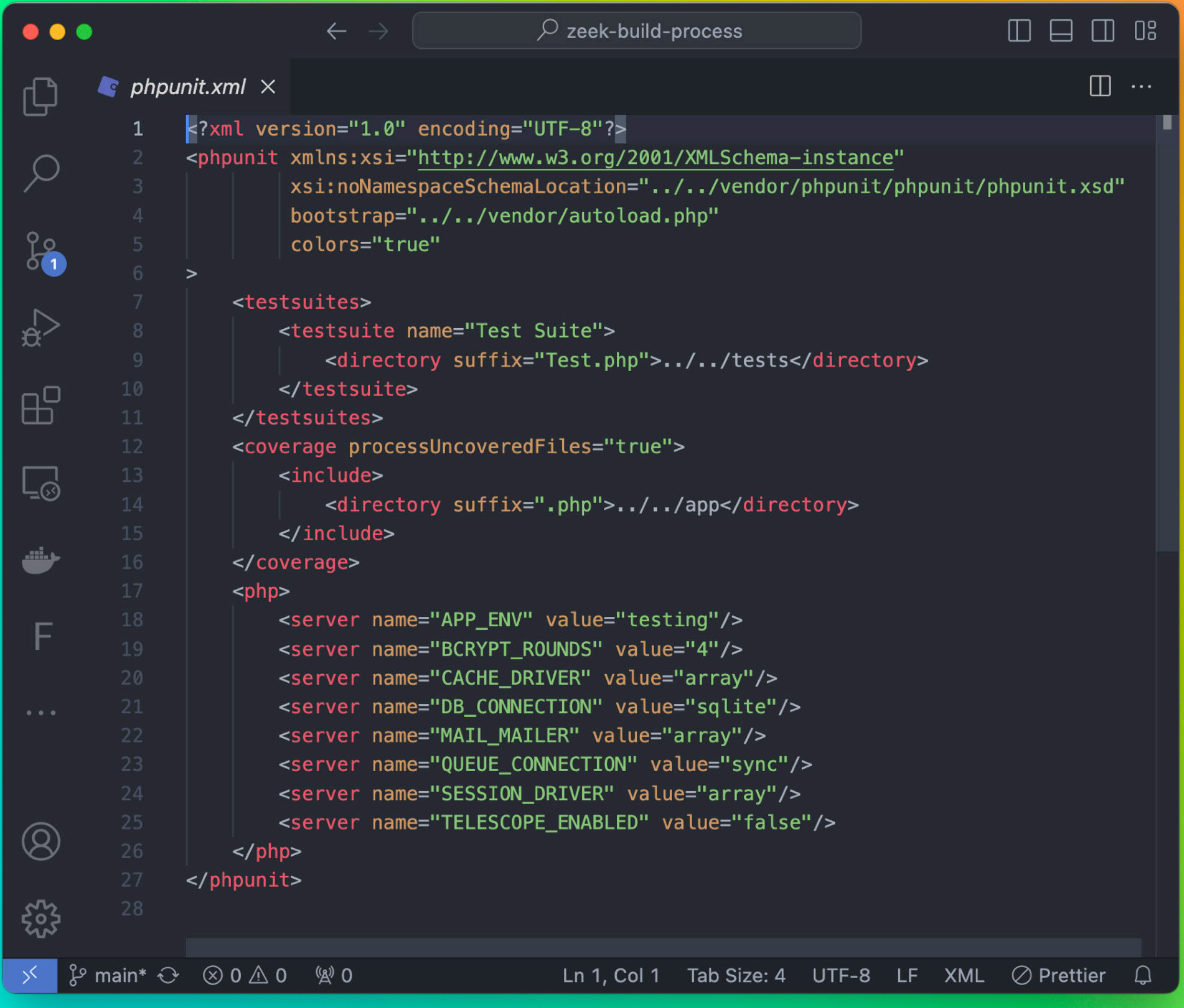

*https://pestphp.com/*

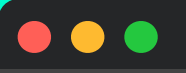

Example using a configuration file

❯ vendor/bin/pest --colors=always -c build/pest/ phpunit.xml

# Consistency Across Projects

## vendorf/bin/pest --colors pest/phpunit. Introducing Make

 $\mathcal{L}$  vendor  $\mathcal{L}$  is the parallel venture of  $\mathcal{L}$  and  $\mathcal{L}$ 

Slightly more complex example

 $\Box$  which is the contract of the contract of  $\mathcal{L}$ 

 $1/III$ 

fixer/php-cs-fixer.dist.php --

 $\sim$ 

phps and the state of the state of the state of the state of the state of the state of the state of the state of the state of the state of the state of the state of the state of the state of the state of the state of the s

Example using a configuration file

/phps. 100 million

# **GNU Make What is GNU Make?**

- Automated Build Tool
- Reads `Makefile` for build rules
- Ideal for automating repetitive tasks

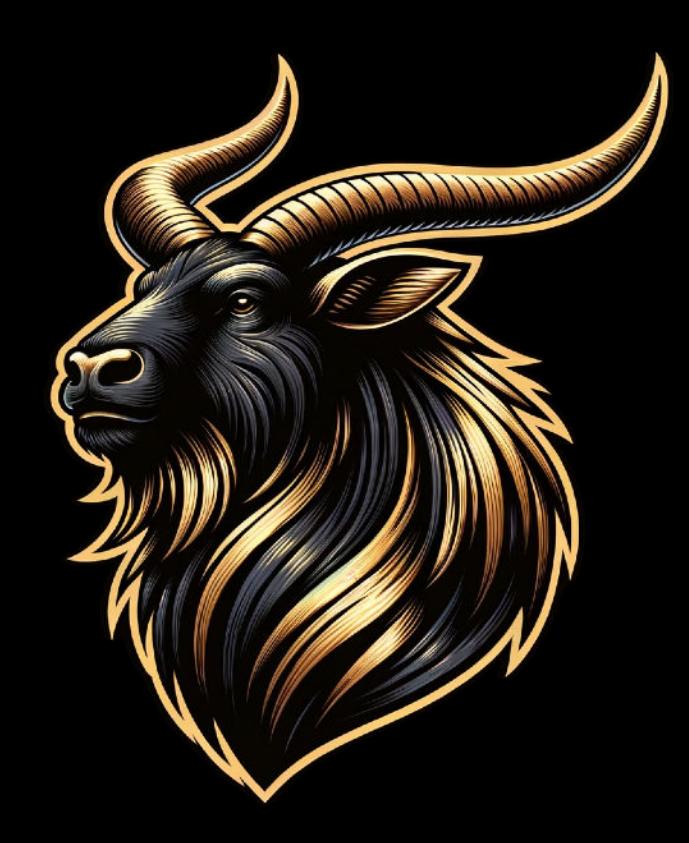

# **GNU Make Inside a Makefile**

- Rules with targets, prerequisites, and commands
- Variables and macros for flexibility
- Comments for clarity # This is a comment

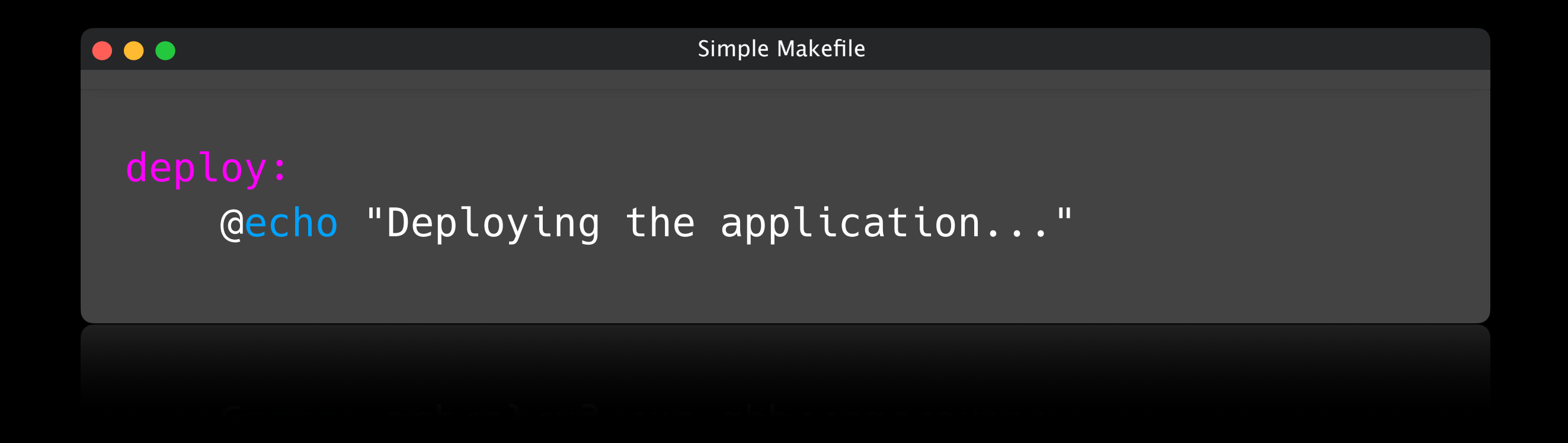

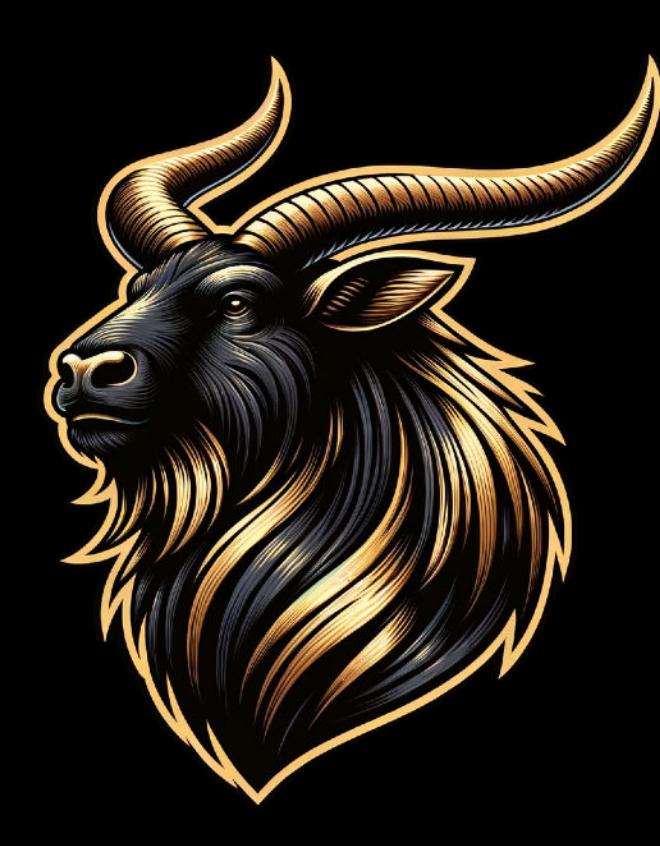

# **GNU Make Why Use Make for PHP?**

- Simplify multiple command execution
- Combine PHP tools like phpstan, cs-fixer, and more
- Set up advanced flags per subcommand

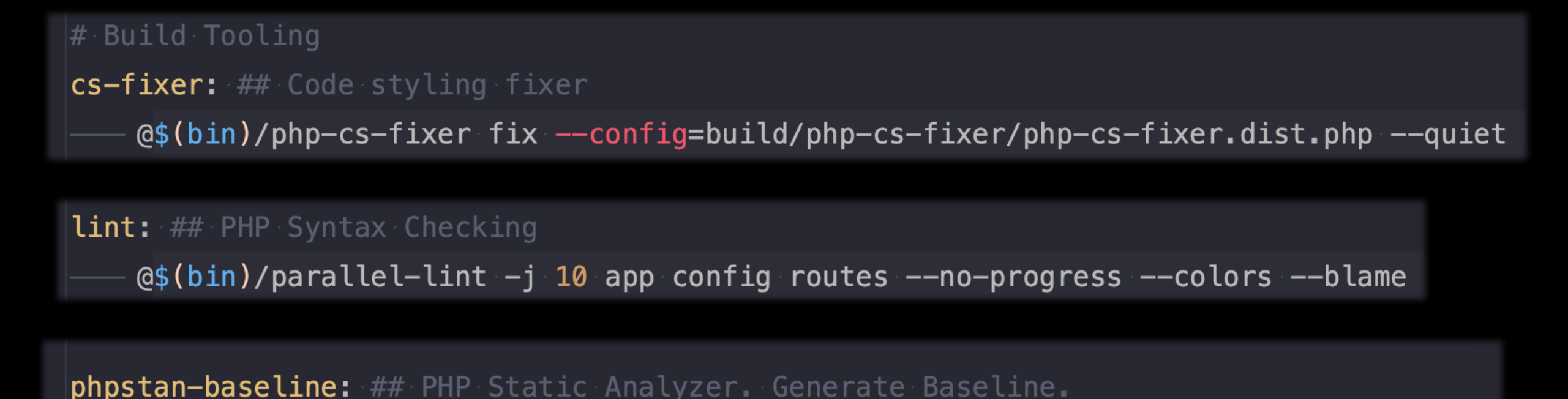

@\$(bin)/phpstan analyse --error-format=table -c build/phpstan/phpstan.neon.dist --generate-baseline=build/phpstan/phpstan-baseline.neon --allow-empty-baseline

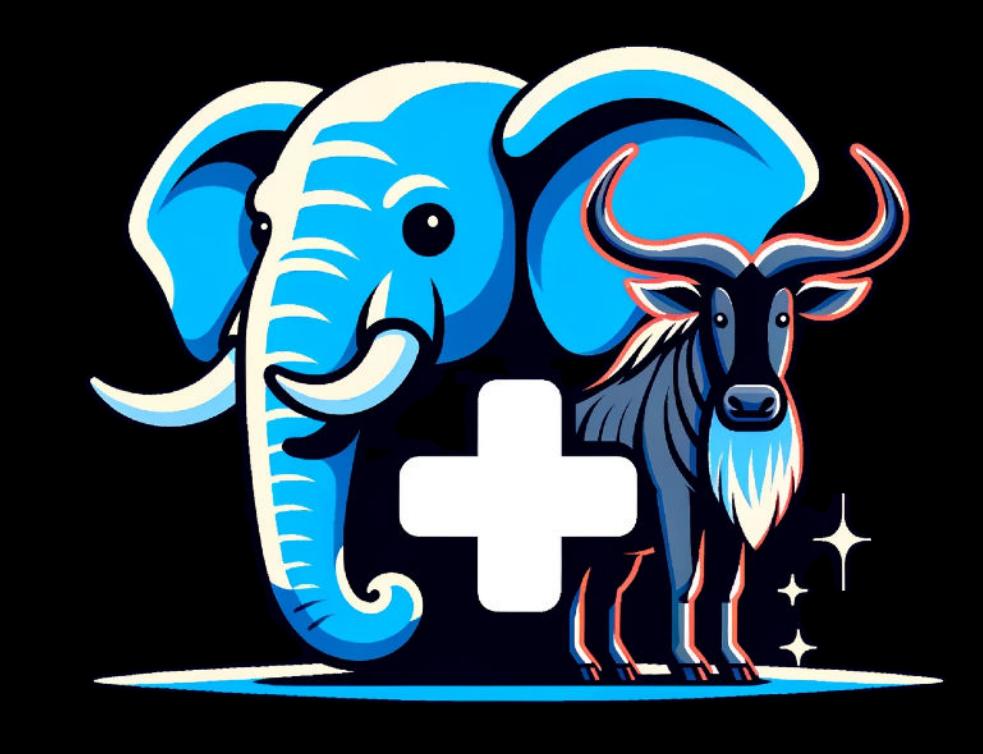

# **GNU Make Building a Safety Net with Make**

- Unified command for linting, testing, and analyzing
- Easy addition of new tools and flags
- Ensure consistent build and testing environment

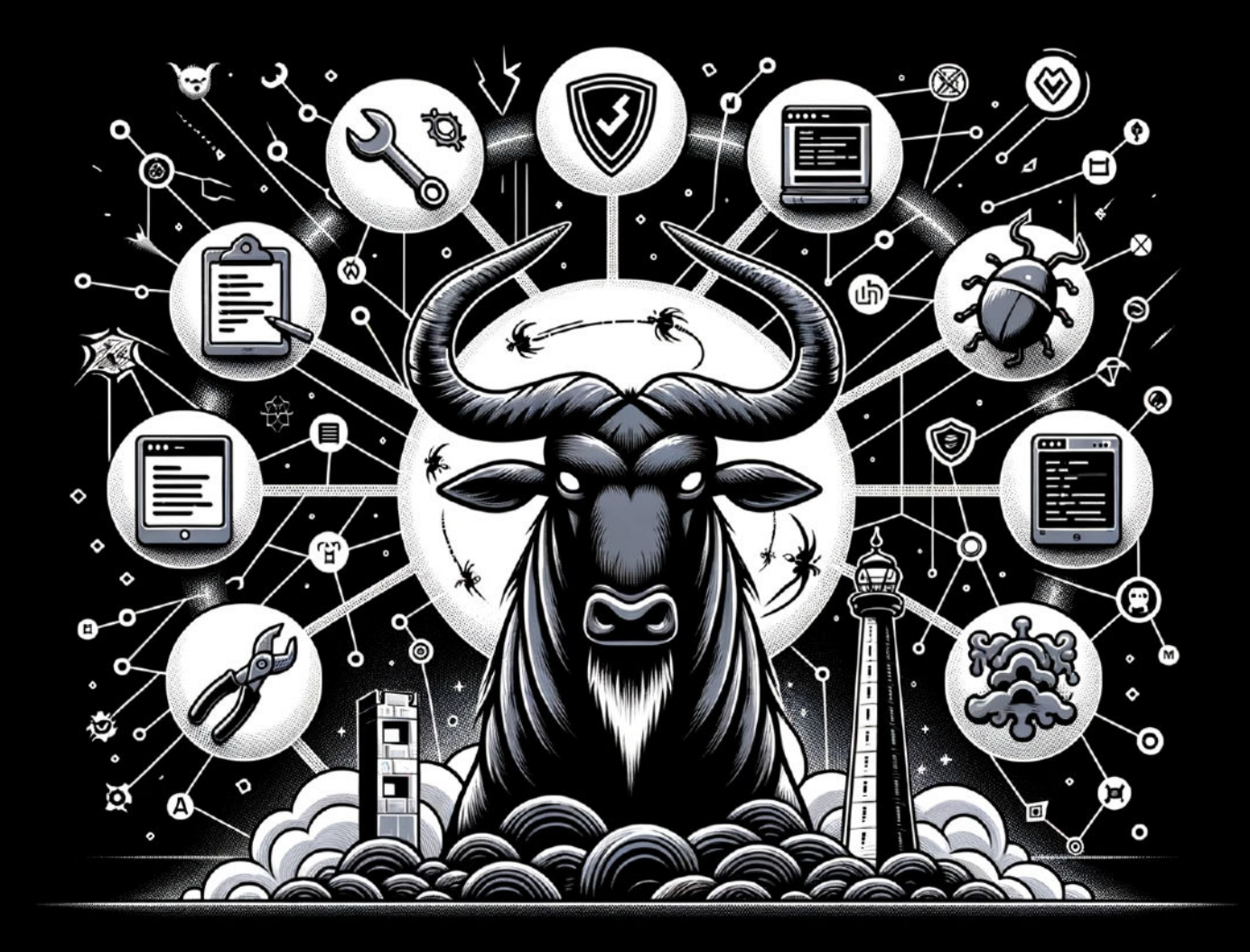

# Introducing Git Hooks

# **Git Hooks (client side)**

- pre-commit: Runs before a commit is created, useful for performing local checks.
- prepare-commit-msg: Runs before the commit message editor is opened but after default message is created. Useful for editing the default commit message.
- commit-msg: Runs after the commit message is entered but before the commit is made, generally to validate or modify the commit message.
- post-commit: Runs after the commit is made; often used for notifications or other post-commit actions.
- pre-rebase: Runs before a rebase is executed, often used to disallow rebasing of published commits.
- post-rewrite: Runs after a commit is amended or rebased; typically used for notification or to refresh status.
- pre-push: Runs before a `git push`, useful for doing server-side validation without making a round-trip.
- ... the list goes on ...

# **pre-commit**

**Runs before a commit is created, useful for performing local checks.**

- **• Common Uses** 
	- Code Linting
	- Unit Testing
	- Code Formatting

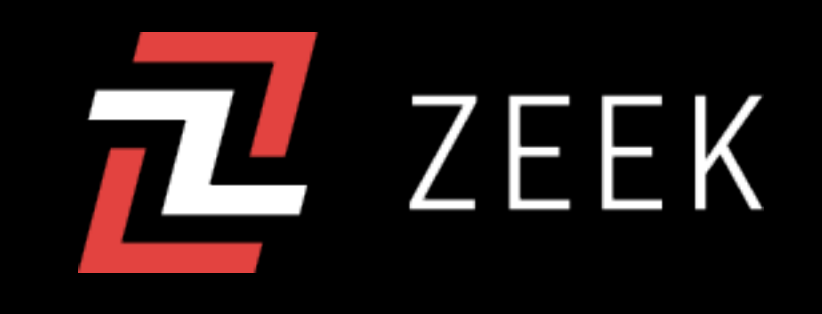

# **pre-commit**

**Runs before a commit is created, useful for performing local checks.**

#### **•Benefits**

- Ensures code quality
- Prevents bad commits
- Streamlines workflow

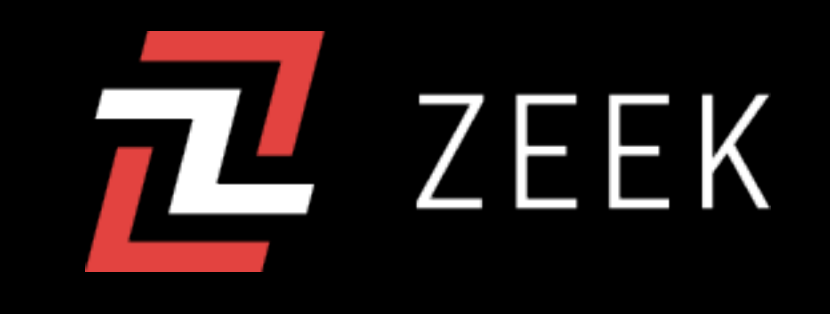

# **pre-commit**

**Runs before a commit is created, useful for performing local checks.**

#### **•Setup**

- Navigate to `.git/hooks`
- Create & make `pre-commit` file executable
- Add your script

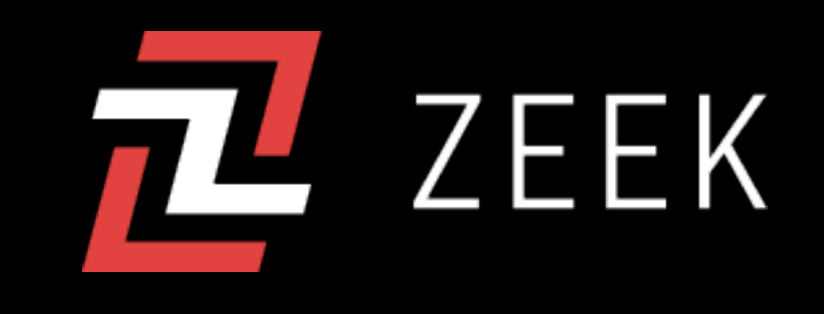

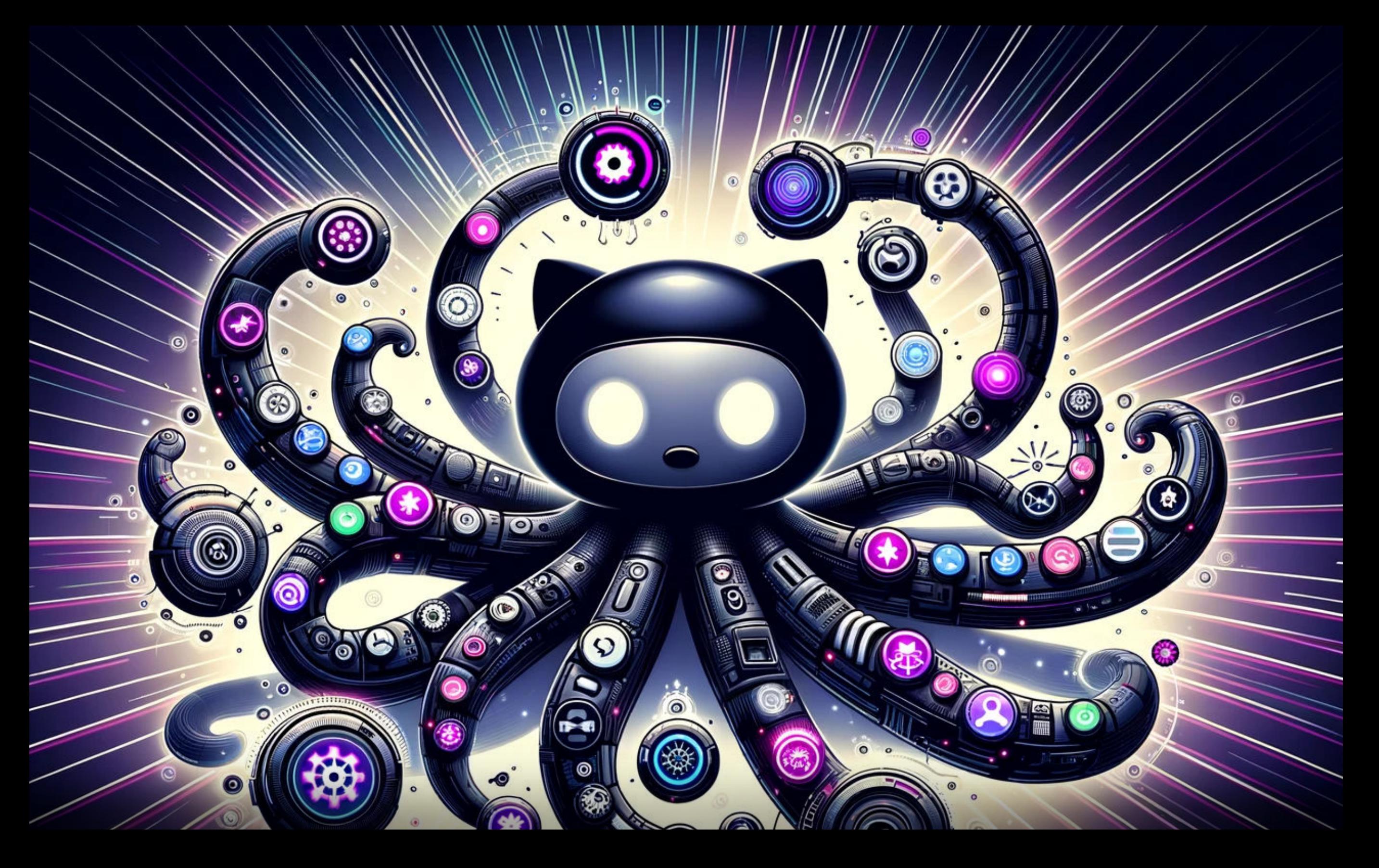

# Introducing GitHub Actions

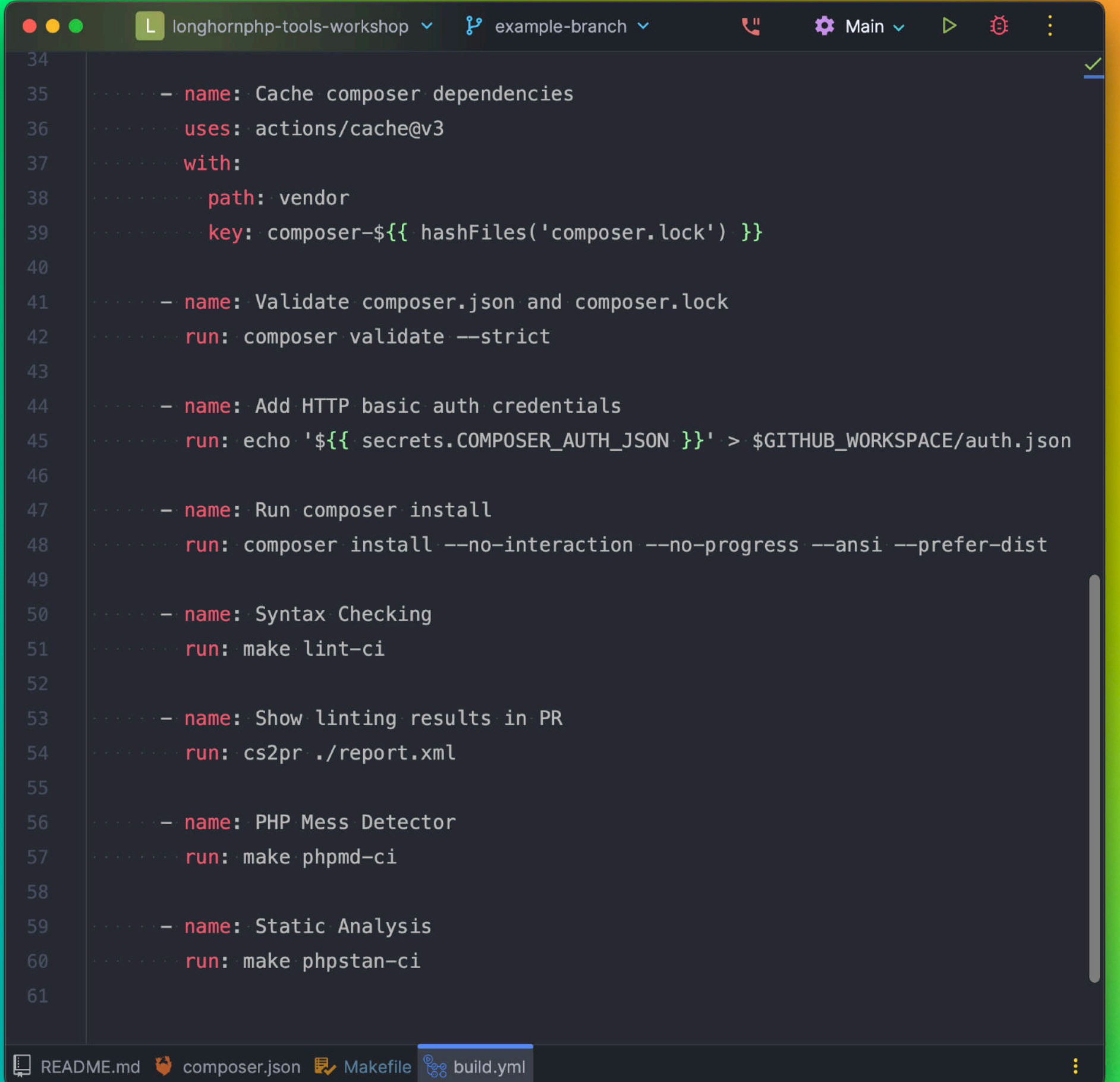

OOO ED EPersonal v < > OOOS M OO engithub.com/ZeekInteractive/longhornphp-tools-workshop/actions/runs/668 C

## 

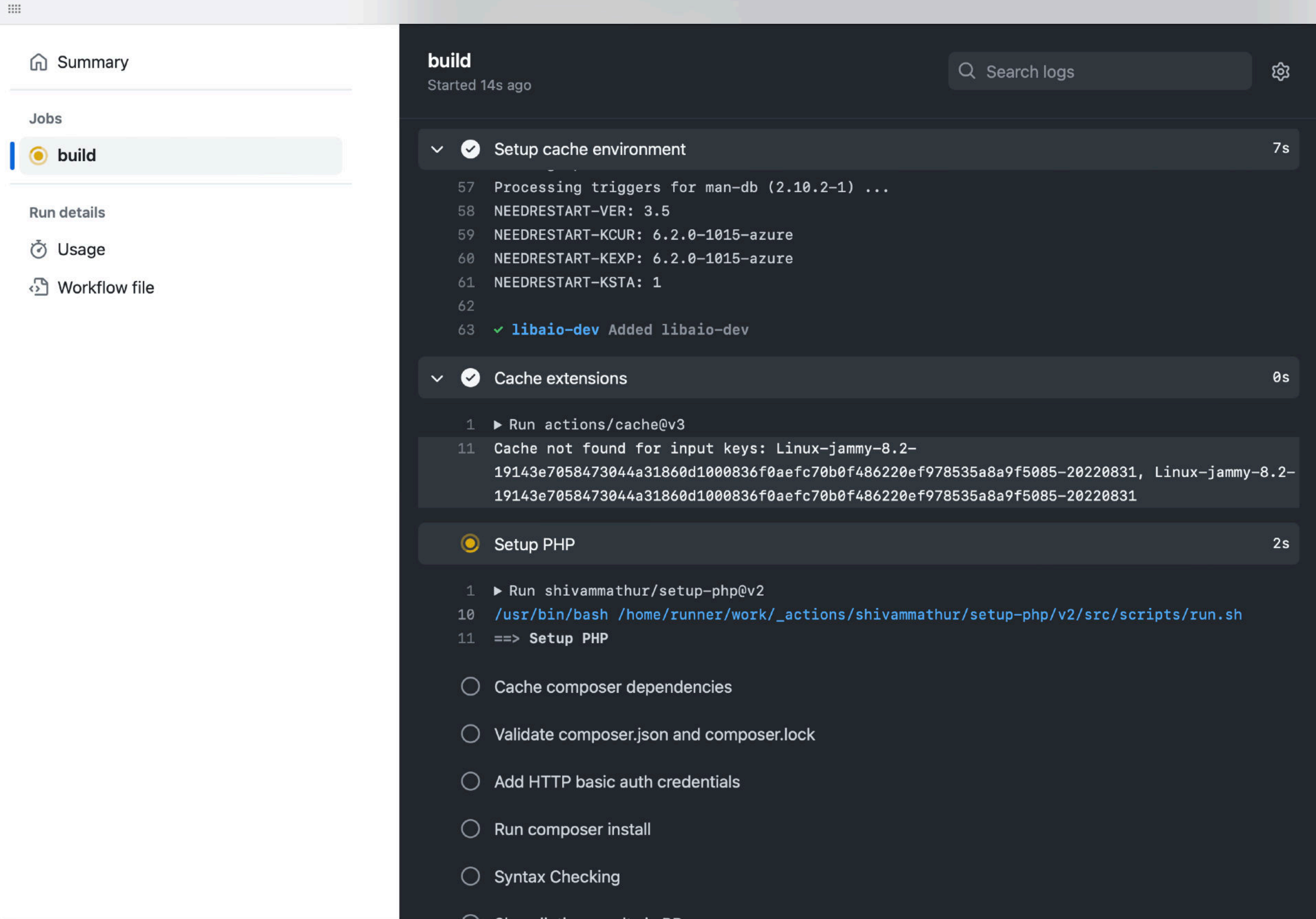

#### Summary

bs

build

n details

Usage

Workflow file

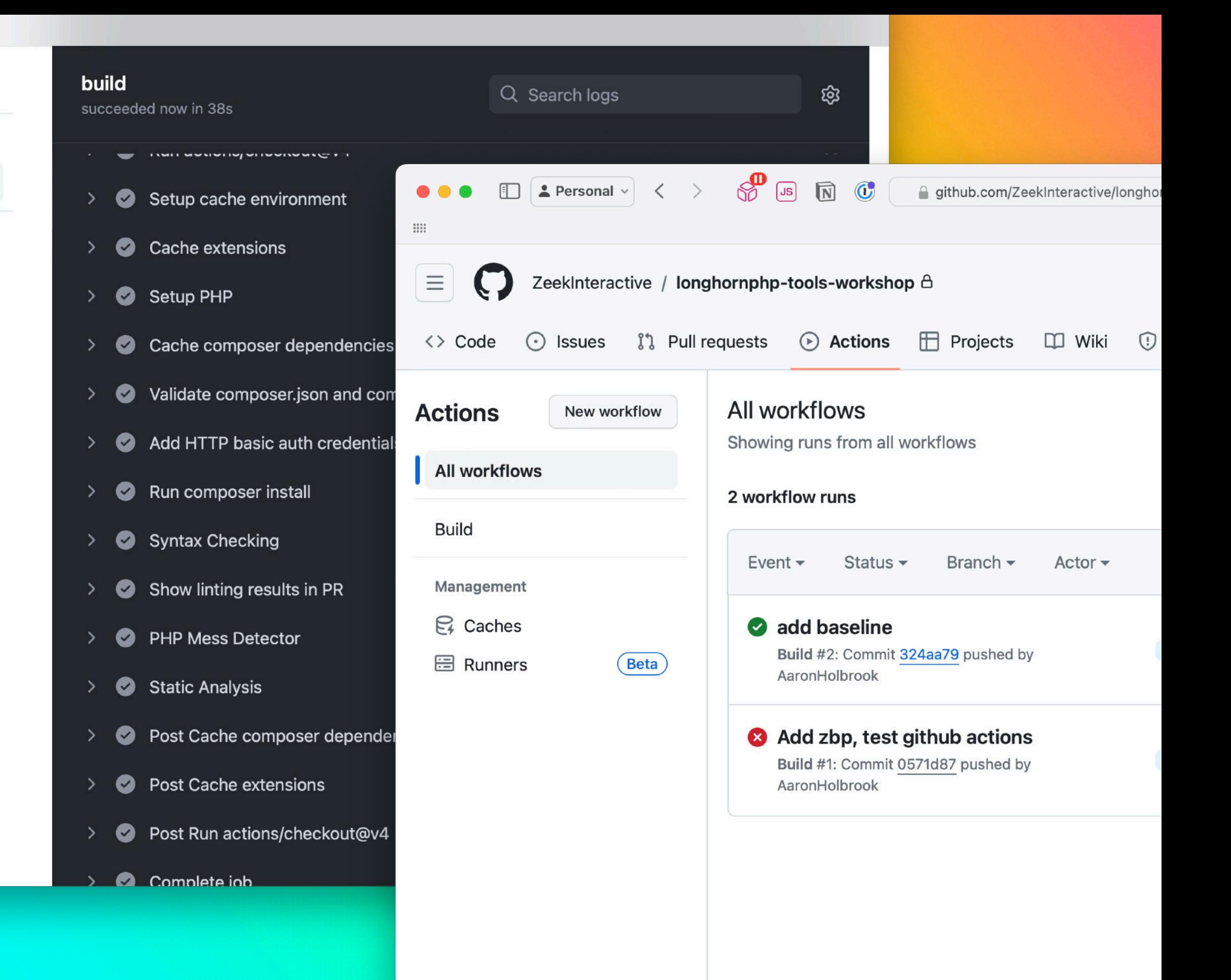

# The Zeek Build Process

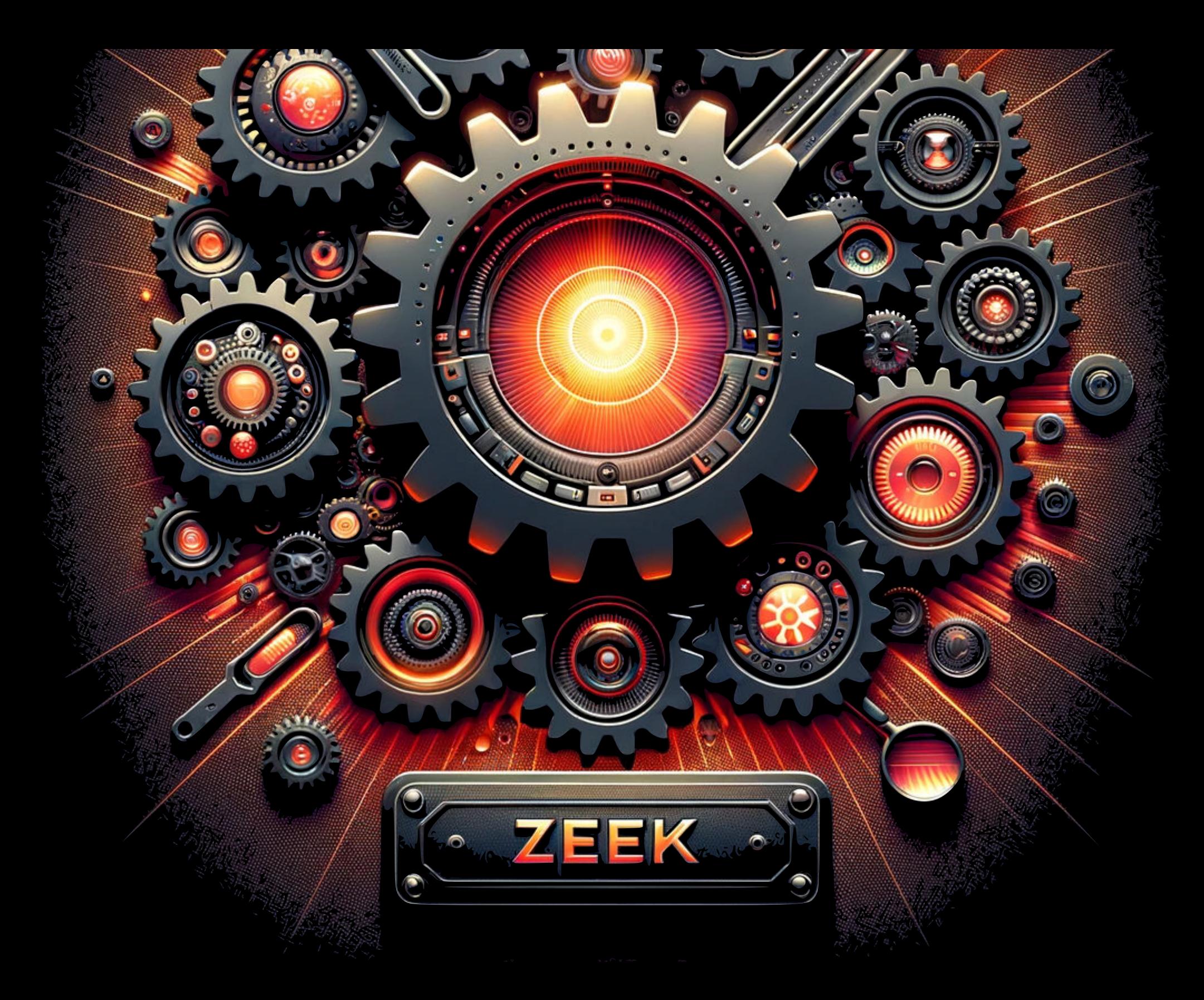

## github.com/ZeekInteractive/zeek-build-process

0

#### **README.md**  $:=$

## Zeek Build Process e

## What It Does  $\mathcal O$

This package helps to set up a project with the following tools:

- Composer Packages
	- o PHP CS Fixer (for automatic code styling fixes)
	- o PHP Linter (for syntax checking)
	- PHP Mess Detector (detect code smells and possible errors within the analyzed source code)
	- PHPStan (static analyzer that examines code and looks for issues)
	- Pest (unit/feature testing framework)
- a .node-version file which sets the base node version for your project (useful for fnm)
- GitHub action workflow for automatic scanning on pushes/pull requests
- a Makefile to assist in running build and scanning commands in a consistent and simple manner
- installation to a git pre-commit hook that will automatically run the cs-fixer, linter and phpstan

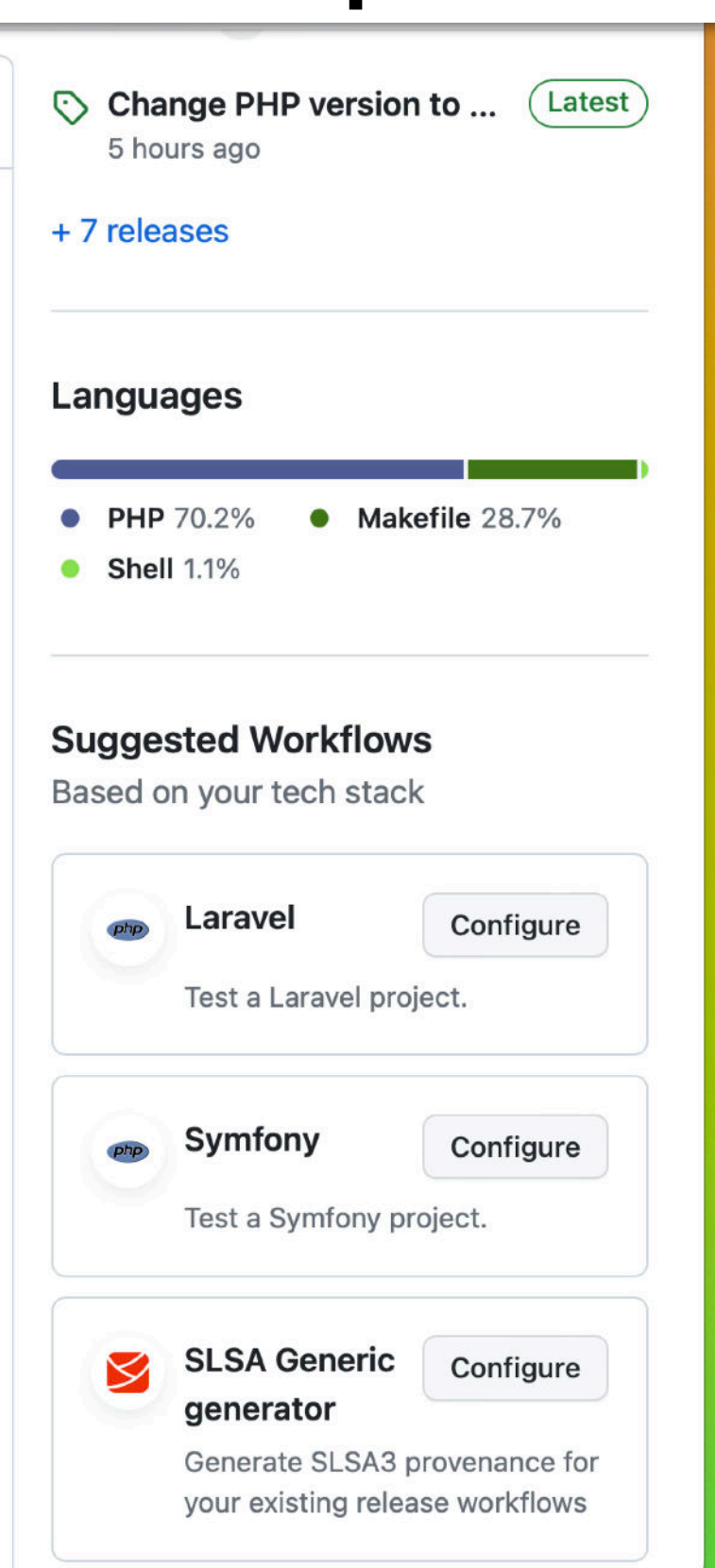

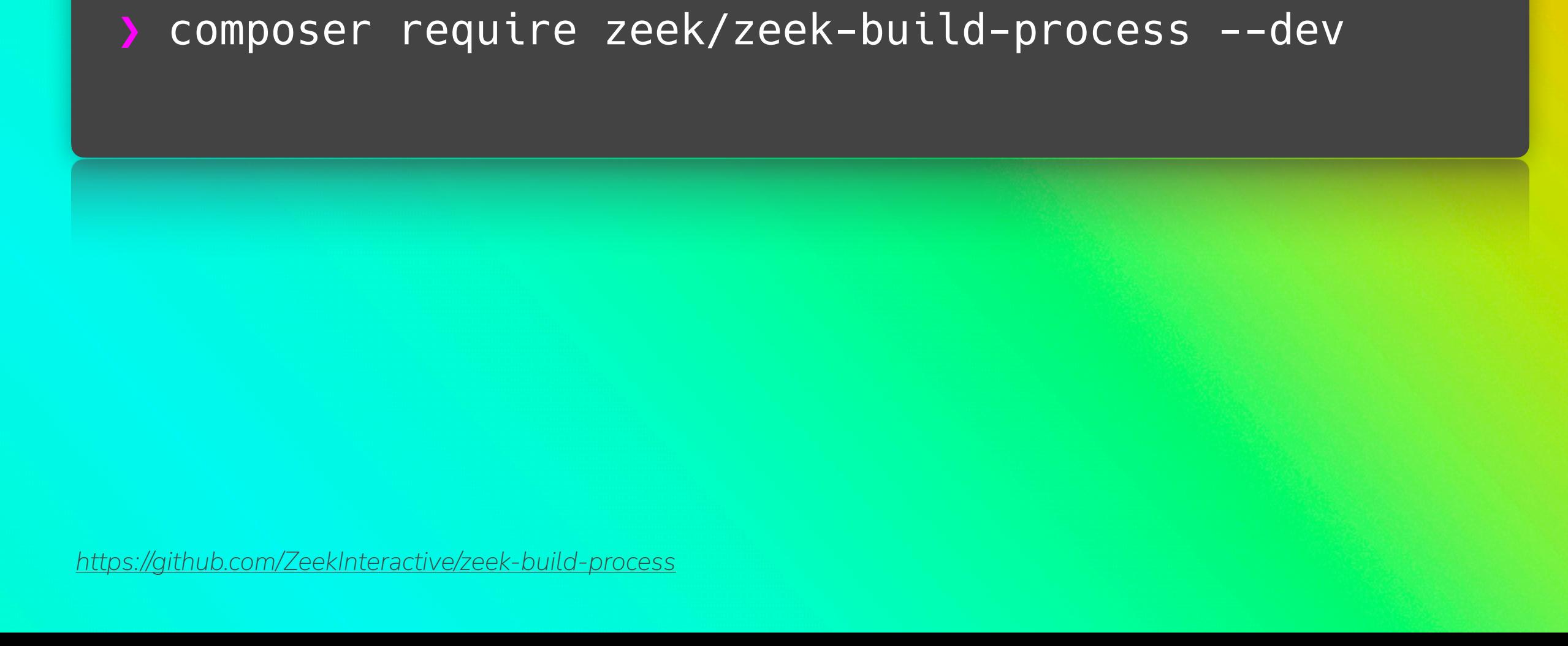

 $\bullet\bullet\bullet$ 

## $\bullet\bullet\bullet$

## ./vendor/bin/zbp install

https://github.com/ZeekInteractive/zeek-build-process

# *HANDS ON!*

**github.com/ZeekInteractive/longhornphp-tools-workshop**

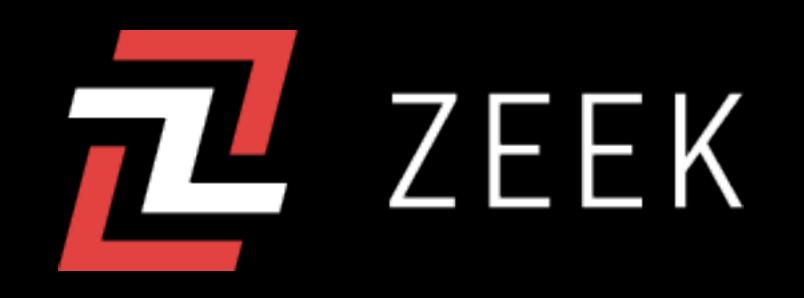

# **Join our Team!**

- Flexible Work Environment
- Innovative Projects
- Growth and Development Opportunities
- Work-Life Balance
- 100% remote
- Seasoned company history with top talent
- **6** Competitive Compensation
- Flexible Fridays Program
- Flexible PTO
- **V**. 401k, Health, Dental, Vision Insurance
- Fun as a Core Value: We believe life's too long to be so serious– enjoy the journey with us!

*Inspired or curious? Reach out and let's discuss further!* 

*[aaron@zeek.com](mailto:aaron@zeek.com)*

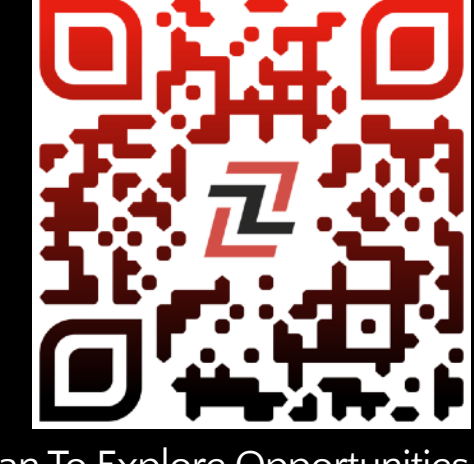

Scan To Explore Opportunities